# **FUJIFILM**

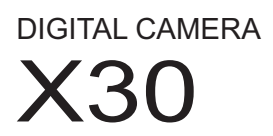

# **Bedienungsanleitung (Grundfunktionen)**

Vielen Dank, dass Sie dieses Produkt erworben haben.

■ **Produkt-Website:** http://fujifilm-x.com/x30/

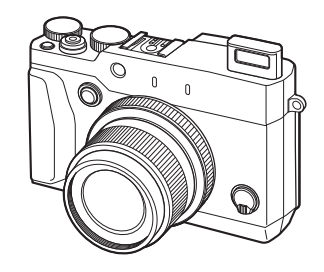

**Vor der Inbetriebnahme Erste Schritte Grundlagen Aufnahme und Wiedergabe von Fotos Teile der Kamera Menüs Anhang**

BL04803-100 **DE**

**Zur eigenen Sicherheit**

■ **Produkt-Handbücher:**

# *http://fujifilm-dsc.com/manuals/*

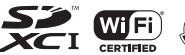

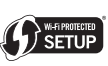

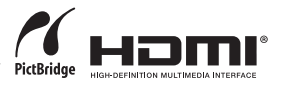

## *Vor der Inbetriebnahme*

## **Mitgeliefertes Zubehör**

Folgende Gegenstände sind im Lieferumfang der Kamera enthalten:

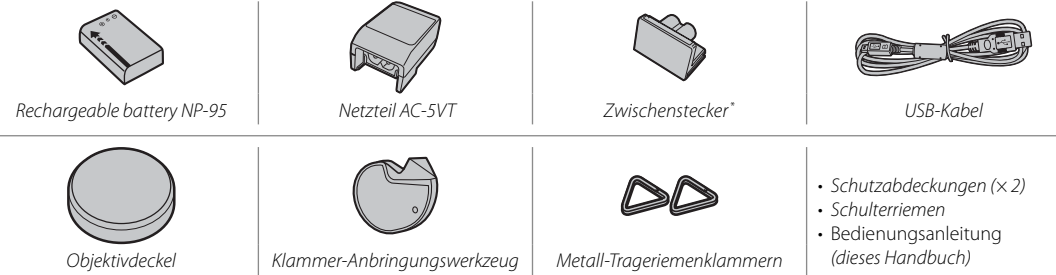

\* Die Adapterform variiert je nach der Verkaufsregion.

 $(x2)$ 

### **Anmerkungen zu dieser Bedienungsanleitung dieser Bedienungsanleitung**

### *Symbole und Regeln*

In dieser Bedienungsanleitung werden die folgenden Symbole verwendet:

- Q Diese Informationen sollten vor der Verwendung gelesen werden, um einen korrekten Betrieb sicherzustellen.
- R Zusätzliche Informationen, die bei der Verwendung der Kamera hilfreich sein können.

#### *Speicherkarten*

Die Bilder werden auf optional erhältlichen SD-, SDHC- oder SDXC-Speicherkarten gespeichert, in dieser Bedienungsanleitung "Speicherkarten" genannt.

## **Reinigung und Pflege**

Damit Sie lange Freude an Ihrer Kamera haben, reinigen Sie das Kameragehäuse nach jeder Verwendung mit einem weichen, trockenen Tuch. Verwenden Sie zur Reinigung weder Alkohol noch Verdünner noch andere flüchtige Chemikalien, welche das Leder am Kameragehäuse verfärben oder verformen könnten. Flüssigkeiten auf der Kamera sollten sofort mit einem weichen, trockenen Tuch entfernt werden. Entfernen Sie Staub vom Monitor mit einem Blasebalg und achten Sie darauf, dass keine Kratzer entstehen. Wischen Sie anschließend alles vorsichtig mit einem weichen, trockenen Tuch ab. Hartnäckige Flecken können durch sanftes Abwischen mit FUJIFILM-Objektivreinigungspapier entfernt werden, auf das zuvor etwas Objektivreinigungsflüssigkeit getropft wurde.

## **Inhaltsverzeichnis**

### Vor der Inbetriebnahme

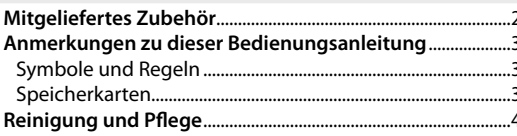

#### **Erste Schritte**

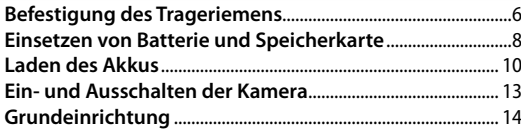

#### Grundlagen Aufnahme und Wiedergabe von Fotos

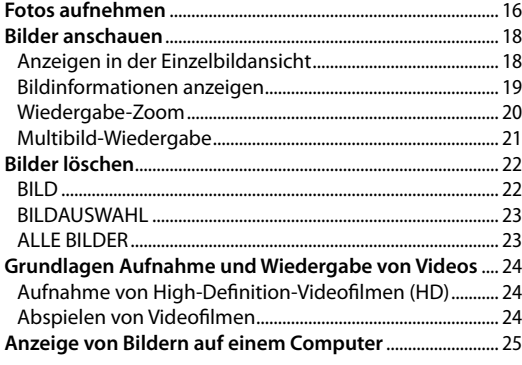

### **Teile der Kamera**

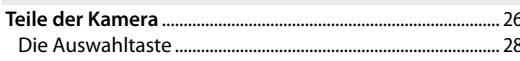

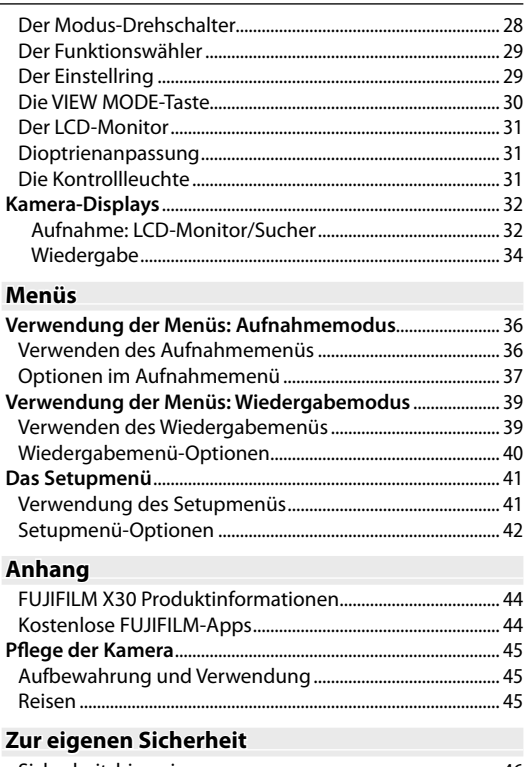

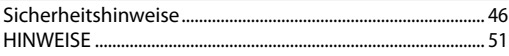

#### 5

Vor der Inbetriebnahme

## *Erste Schritte*

## **Befestigung des Trageriemens**

Bringen Sie die Trageriemenklammern an der Kamera an und befestigen Sie anschließend den Trageriemen.

## **1** Öffnen Sie eine Trageriemenklammer.

Öffnen Sie die Trageriemenklammer mit Hilfe des Klammer-Anbringungswerkzeugs. Achten Sie dabei auf die korrekte Ausrichtung.

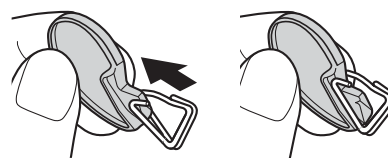

Q Bewahren Sie das Werkzeug an einem sicheren Ort auf. Sie benötigen es zum Öffnen der Trageriemenklammern, wenn Sie den Trageriemen entfernen.

### **2** Platzieren Sie die Trageriemenklammer an einer der Ösen.

Haken Sie die Öffnung der Klammer in die Öse ein. Entfernen Sie das Werkzeug und halten Sie die Klammer mithilfe der anderen Hand fest.

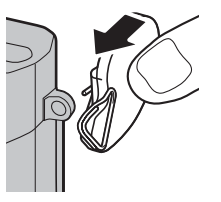

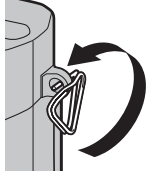

 **3** Ziehen Sie die Klammer durch die Öse.

Rotate the clip fully through the eyelet until it clicks closed.

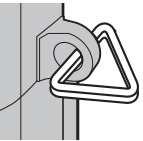

 **4** Bringen Sie die Schutzabdeckung an. Bringen Sie eine der Schutzabdeckungen wie abgebildet über der Öse an, sodass die schwarze Seite der Abdeckung zur Kamera zeigt. Wiederholen Sie die Schritte 1 bis 4 für die zweite Öse.

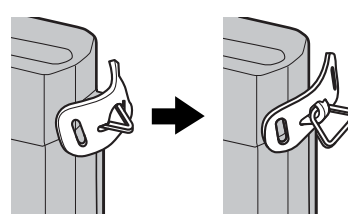

 **5** Führen Sie den Trageriemen ein. Führen Sie den Trageriemen durch die Schutzabdeckung und die Trageriemenklammer.

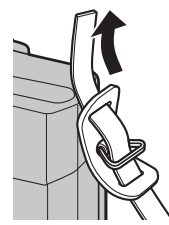

## **6** Befestigen Sie den Trageriemen.

Befestigen Sie den Trageriemen, wie in der Abbildung zu sehen. Wiederholen Sie die Schritte 5 bis 6 für die zweite Öse.

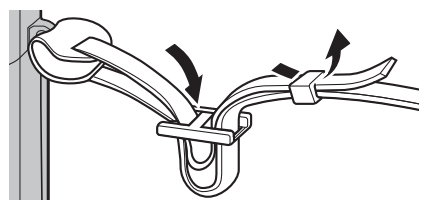

Q Um ein Herunterfallen der Kamera zu vermeiden, stellen Sie sicher, dass der Riemen richtig befestigt wurde.

## **Einsetzen von Batterie und Speicherkarte**

Legen Sie den Akku und die Speicherkarte wie nachfolgend beschrieben ein.

### **1** Öffnen Sie die Akkufachabdeckung.

Verschieben Sie den Riegel des Akkufachs wie gezeigt und öffnen Sie die Akkufachabdeckung.

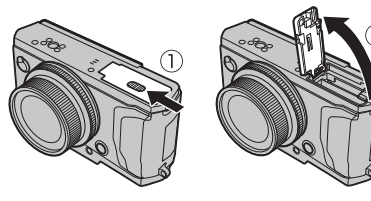

- Q Öff nen Sie die Akkufachabdeckung nicht, wenn die Kamera eingeschaltet ist. Anderenfalls können Bilddateien oder Speicherkarten beschädigt werden.
- Q Üben Sie beim Öff nen oder Schließen der Akkufachabdeckung keine übermäßige Kraft aus.

### **2** Setzen Sie den Akku ein.

Schieben Sie den Akku mit den Kontakten zuerst in Pfeilrichtung in das Akkufach, und drücken Sie dabei den Schnappriegel mit Hilfe des Akkus zur Seite. Überprüfen Sie, dass der Akku sicher verriegelt ist.

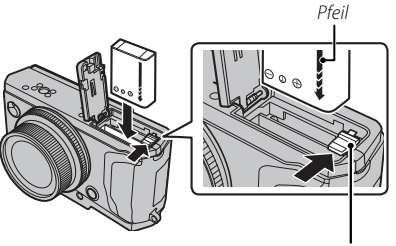

Akku-Schnappriegel

Q Setzen Sie den Akku in der abgebildeten Richtung ein. *Wenden Sie keine Kraft an und versuchen Sie nicht, den Akku verkehrt herum oder rückwärts einzusetzen*. In der korrekten Ausrichtung gleitet der Akku leicht hinein.

### **3** Setzen Sie die Speicherkarte ein.

Halten Sie die Speicherkarte wie abgebildet und schieben Sie sie hinein, bis sie hörbar an der Rückseite des Fachs einrastet.

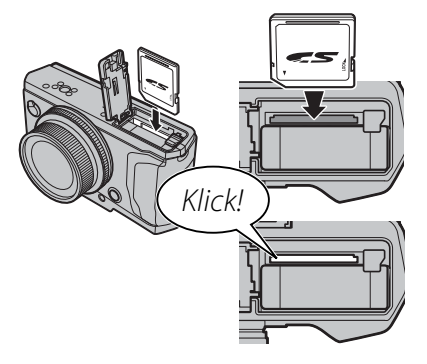

Q Achten Sie auf die richtige Ausrichtung der Karte, verkanten Sie sie nicht und gebrauchen Sie keine Gewalt. Wenn die Speicherkarte nicht korrekt eingesetzt ist bzw. wenn gar keine Speicherkarte eingesetzt ist, erscheint **m** auf dem LCD-Monitor und der interne Speicher wird für Aufnahme und Wiedergabe benutzt.

 **4** Schließen Sie die Akkufachabdeckung.

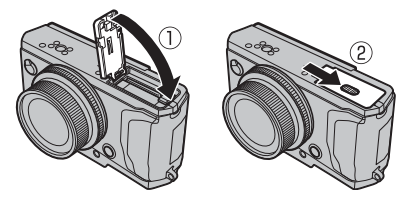

### **<sup>2</sup> Herausnehmen von Batterie und Speicherkarte**

*Schalten Sie die Kamera aus*, bevor Sie den Akku oder die Speicherkarte herausnehmen und öffnen Sie die Akkufachabdeckung.

Schieben Sie den Schnappriegel zur Seite, um den Akku herauszunehmen, und schieben Sie den Akku wie abgebildet aus der Kamera. Akku-Schnappriegel

Drücken Sie die Speicherkarte hinein und lassen Sie sie langsam los, um sie herauszunehmen. Die Karte kann dann mit der Hand entnommen werden. Wenn eine Speicherkarte entnommen wird, kann sie zu schnell aus dem Steckplatz springen. Halten Sie einen Finger gegen die Karte und entnehmen Sie sie vorsichtig.

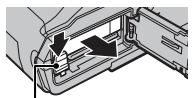

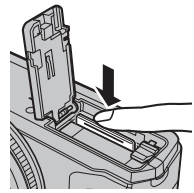

## **Laden des Akkus**

Der Akku ist bei der Auslieferung nicht geladen. Laden Sie den Akku auf, bevor Sie ihn benutzen. Der Akku wird im Inneren der Kamera aufgeladen.

- In der Kamera wird ein Akku vom Typ NP-95 verwendet.
- Es dauert etwa 4 Stunden und 30 Minuten, die Batterie vollständig zu laden.

#### **1** Bringen Sie den Steckeradapter am Netzteil an.

Bringen Sie den Steckeradapter wie dargestellt an und stellen Sie sicher, dass er vollständig eingesteckt ist und hörbar in die Anschlüsse des Netzteils einrastet.

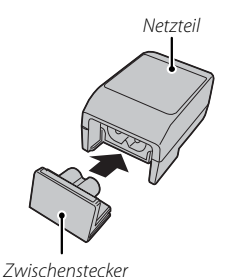

- Q Der Steckeradapter darf ausschließlich mit dem
	- mitgelieferten Netzteil verwendet werden. Verwenden Sie ihn nicht mit anderen Geräten.

## **2** Laden Sie den Akku auf.

Schließen Sie die Kamera über das mitgelieferte USB-Kabel an das mitgelieferte Netzteil an. Stecken Sie das Netzteil dann in eine Innenraumsteckdose.

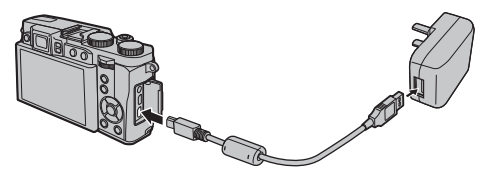

Q Stellen Sie sicher, dass die Stecker richtig ausgerichtet sind und stecken Sie sie dann vollständig ein.

#### **Ladestatus Ladestatus**

Wenn die Kamera eingeschaltet ist, zeigen die Akkustandsymbole den Akkuladestatus. Wenn die Kamera ausgeschaltet ist, wird er durch die Kontrollleuchte angezeigt.

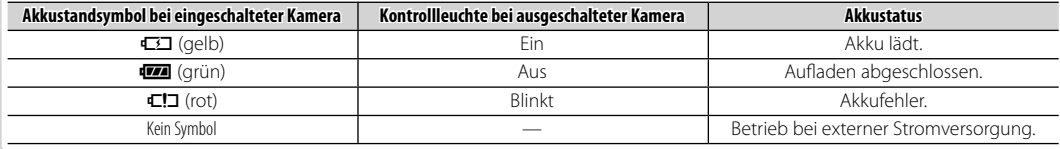

- R Die Kamera arbeitet mit externer Stromversorgung, wenn sie eingeschaltet wird, während sie an das Stromnetz angeschlossen und der Akku eingesteckt ist.
- Q Der Akku wird nicht aufgeladen, während sich die Kamera im Aufnahmemodus befi ndet.
- Q Entfernen Sie mit einem sauberen, weichen Tuch Schmutz von den Batteriepolen. Andernfalls kann der Akku möglicherweise nicht aufgeladen werden.
- Q Kleben Sie keine Aufkleber oder anderes auf den Akku. Andernfalls könnte es unmöglich werden, den Akku aus der Kamera zu nehmen.
- Q Schließen Sie die Kontakte nicht kurz. Der Akku könnte überhitzen.
- Q Lesen Sie die Vorsichtshinweise unter "Die Batterie und Stromversorgung".
- Q Verwenden Sie nur Batterieladegeräte, die für den Einsatz mit dem Akku bestimmt sind. Anderenfalls kann es zu einer Fehlfunktion kommen.
- Q Entfernen Sie nicht die Etiketten vom Akku und versuchen Sie nicht, das Gehäuse aufzubrechen oder abzunehmen.
- Q Der Akku verliert allmählich seine Ladung, wenn er nicht benutzt wird. Laden Sie den Akku ein oder zwei Tage vor Gebrauch auf.
- Q Die Ladezeiten können sich bei sehr niedrigen oder sehr hohen Temperaturen verlängern.

#### **Aufl aden über einen Computer Computer**

Der Akku kann aufgeladen werden, indem die Kamera an einen Computer angeschlossen wird. Schließen Sie wie dargestellt das mitgelieferte USB-Kabel an; achten Sie darauf, dass die Stecker richtig eingesteckt sind. Die Stecker müssen vollständig eingesteckt werden.

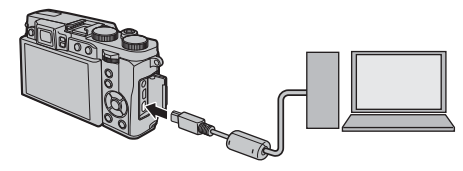

- Q Schließen Sie die Kamera direkt an den Computer an; verwenden Sie hierfür keinen USB-Hub oder eine Tastatur.
- Q Wenn sich der Computer während des Ladens in den Energiesparmodus schaltet, stoppt der Ladevorgang. Um weiterhin aufzuladen, muss der Energiesparmodus des Computers deaktiviert werden und das USB-Kabel getrennt und erneut angeschlossen werden.
- Q Das Aufl aden kann je nach den Spezifi kationen des Computers, dessen Einstellungen und Zustandes nicht möglich sein.

## **Ein- und Ausschalten der Kamera**

Drehen Sie den Zoomring wie abgebildet, um die Kamera einzuschalten. Drehen Sie den Zoomring auf **OFF**, um die Kamera auszuschalten.

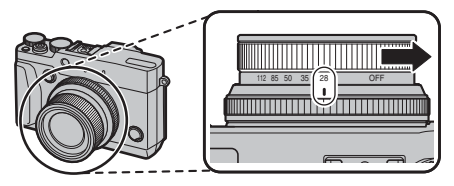

- C Drücken Sie die **■-Taste, um die Wiedergabe zu star**ten. Drücken Sie den Auslöser bis zum ersten Druckpunkt, um in den Aufnahmemodus zurückzukehren.
- R Ohne Benutzereingabe schaltet sich die Kamera nach einem im Setup-Menü unter **ZZ POWER MANAGE-MENT** > **AUTOM. AUS** festgelegten Zeitraum automatisch aus. Um die Kamera nach dem automatischen Abschalten wieder zu aktivieren, muss der Zoomring auf **OFF** gedreht und dann die Kamera eingeschaltet werden.
- Q Fingerabdrücke oder andere Flecken auf Objektiv oder Sucher können die Aufnahmen bzw. die Sicht durch den Sucher beeinträchtigen. Halten Sie das Objektiv und den Sucher sauber.

**<sup>2</sup> Einschalten der Kamera im Wiedergabemodus** Um die Kamera und die Bildanzeige einzuschalten, drücken Sie die ■-Taste etwa eine Sekunde lang.

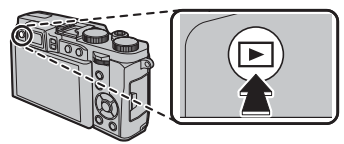

Drücken Sie die **I-Taste erneut, um die Kamera** auszuschalten.

Q Die Kamera verlässt den Aufnahmemodus nicht, wenn der Auslöser gedrückt wird.

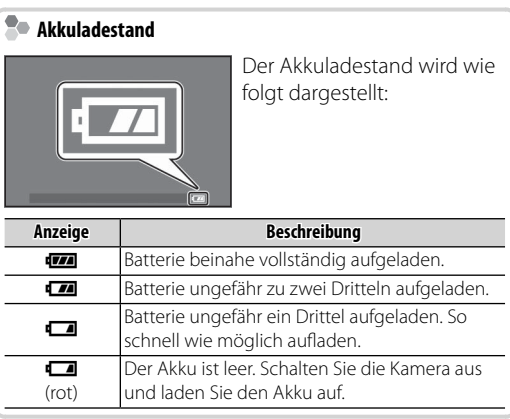

## **Grundeinrichtung**

Beim ersten Einschalten der Kamera wird ein Dialogfeld zur Sprachauswahl angezeigt. Richten Sie die Kamera wie unten beschrieben ein (Sie können jederzeit die Uhr einstellen oder die Sprachen ändern mit den Optionen F**DATUM/ZEIT** oder **D** 言語/LANG. im Setup-Menü).

#### **Verwendung der Auswahltaste**

Drücken Sie die Auswahltaste nach oben, unten, links oder rechts, um Optionen zu markieren, und drücken Sie zur Auswahl auf **MENU/OK**.

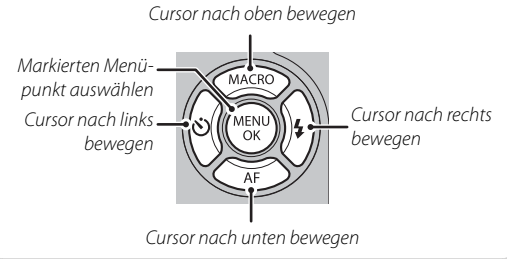

 **1** Schalten Sie die Kamera ein.

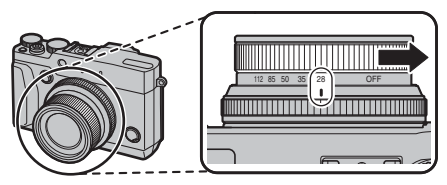

 **2** Markieren Sie eine Sprache und drücken Sie auf **MENU/OK**.

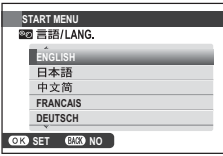

R Drücken Sie auf **DISP/BACK**, um den aktuellen Schritt zu überspringen. Die Schritte, die Sie überspringen, werden beim nächsten Einschalten der Kamera angezeigt.

 **3** Datum und Uhrzeit werden angezeigt. Markieren Sie das Jahr, den Monat, den Tag, die Stunden oder die Minuten mit der Auswahltaste nach links oder rechts und drücken Sie die Auswahltaste nach oben oder unten, um die Einstellung zu ändern. Um die Reihenfolge zu ändern, in der Jahr, Monat und Tag angezeigt werden, markieren Sie das Datumsformat und drücken Sie die Auswahltaste nach oben oder unten. Drücken Sie **MENU/OK**, wenn Sie die Einstellungen vorgenommen haben.

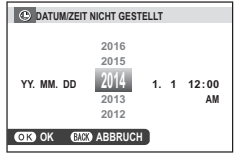

- **4** Die Optionen zur Stromversorgung werden angezeigt. Drücken Sie die Auswahltaste nach oben oder unten, um eine der folgenden Optionen zu markieren und drücken Sie anschließend **MENU/OK**:
	- **nd STROM SPAREN: Batteriestrom sparen.**
	- **ft HOCHLEISTUNG**: Wählen Sie diese Option für ein helleres Display und einen schnelleren Fokus.
- R Wenn der Akku für längere Zeit aus der Kamera entnommen wird, stellt sich die Uhrzeit der Kamera zurück und die Sprachauswahl erscheint beim Einschalten der Kamera.

## *Grundlagen Aufnahme und Wiedergabe von Fotos*

## **Fotos aufnehmen**

Dieser Abschnitt umfasst die Grundlagen des Aufnehmens von Bildern im Modus S<sup>3</sup> (ERW. SR-AUTO).

#### 1 Modus  $\mathbb{R}^+$  wählen.

Drehen Sie das Moduswahlrad auf **Sa<sup>+</sup> (ERW. SR-AUTO**). Die folgenden Informationen werden auf dem LCD-Monitor angezeigt.

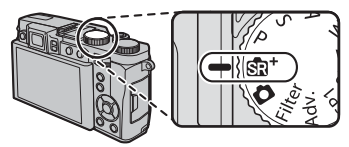

#### **Symbole für Motivprogramme**

Die Kamera wählt das passende Motivprogramm automatisch.

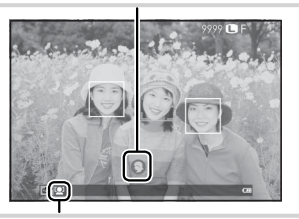

#### **P** Das <sup>rond</sup> Symbol

Im Modus  $\mathbf{S}$  passt die Kamera die Scharfeinstellung kontinuierlich an und sucht nach Gesichtern, was den Stromverbrauch erhöht. Auf dem LCD-Monitor wird  $\Box$  angezeigt.

#### **Verwenden des Blitzes**

Um den Blitz bei schlechten Lichtbedingungen aufzuklappen, drücken Sie auf den "Blitz aufklappen"-**Schalter** 

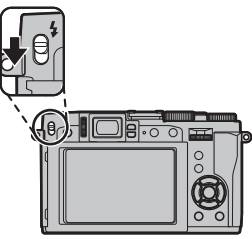

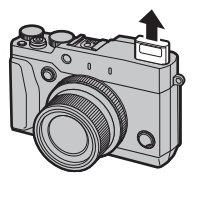

#### **2** Die Kamera bereit machen.

Halten Sie die Kamera ruhig mit beiden Händen und legen Sie die Ellbogen an den Körper. Eine unruhige Kamerahaltung kann verwackelte Bilder verursachen.

Achten Sie darauf, dass sich Ihre Finger oder andere Gegenstände nicht vor dem Objektiv oder dem Blitz befinden; anderenfalls können die Bilder unscharf oder zu dunkel (unterbelichtet) werden.

### **3** Das Bild scharf stellen.

Positionieren Sie das Bild mit Hilfe des Zoomrings in der Anzeige. Die Zoomanzeige wird eingeblendet.

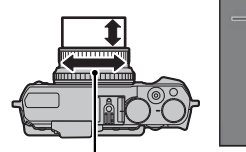

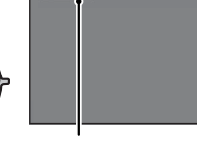

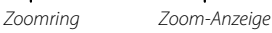

## **4** Fokussieren.

Wählen Sie den Bildausschnitt so, dass sich Ihr Hauptobjekt in der Displaymitte befindet, und drücken Sie dann den Auslöser zum Scharfstellen bis zum ersten Druckpunkt.

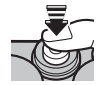

R Wenn das Motiv schlecht beleuchtet ist, wird eventuell das AF-Hilfslicht aktiviert.

#### **Wenn die Kamera scharf**

**stellen kann**, gibt sie zwei Piepsignale aus und der Fokussierbereich und die Fokusanzeige leuchten grün. Die Scharf- und Belichtungseinstellung werden gespeichert, solange der Auslöser halb eingedrückt bleibt.

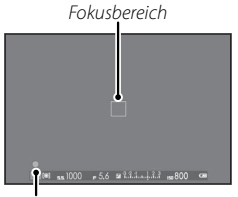

Fokusanzeige

**Wenn die Kamera nicht scharf stellen kann**, wird der Scharfstellbereich rot, !AF wird angezeigt und die Fokusanzeige blinkt weiß.

### **5** Aufnehmen.

Drücken Sie sanft den Auslöser vollständig hinunter, um das Bild aufzunehmen.

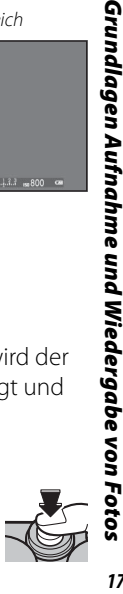

Grundlagen Aufnahme und Wiedergabe von

## **Bilder anschauen**

#### *Anzeigen in der Einzelbildansicht*

Zur Anzeige der Bilder in Einzelbildansicht drücken Sie  $\blacksquare$ .

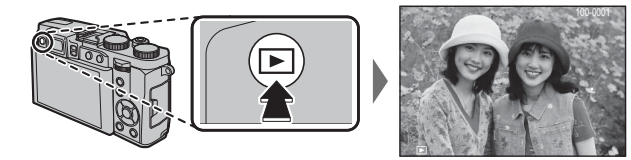

Drücken Sie die Auswahltaste nach links oder rechts oder drehen Sie den Funktionswähler, um zusätzliche Bilder anzuzeigen. Durch Drücken der Auswahltaste oder Drehen des Einstellrads nach rechts werden die Bilder in der Aufnahmereihenfolge angezeigt, durch Drücken bzw. Drehen nach links in umgekehrter Reihenfolge. Halten Sie die Auswahltaste gedrückt, um schnell zum gewünschten Bild zu blättern.

**◆** Bilder, die mit anderen Kameras aufgenommen wurden, werden bei der Wiedergabe mit dem Symbol 鱼 ("Geschenkbild") gekennzeichnet.

#### **Favoriten: Bilder bewerten**

Um das aktuelle Bild zu bewerten, drücken Sie **DISP/BACK** und dann die Auswahltaste nach oben oder unten, um zwischen null und fünf Sternen zu wählen.

#### *Bildinformationen anzeigen*

Die Anzeige der Bildinformationen wechselt jedes Mal, wenn die Auswahltaste nach oben gedrückt wird.

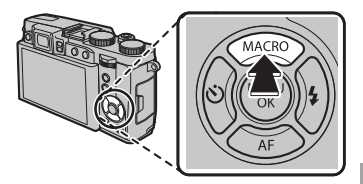

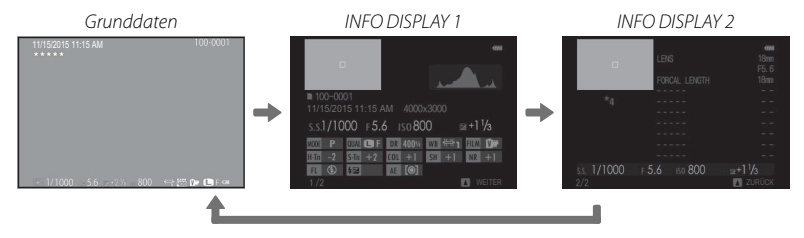

R Drücken Sie die Auswahltaste nach links oder rechts oder drehen Sie den Funktionswähler, um andere Bilder anzuzeigen.

#### **Vergrößern des Fokuspunkts Fokuspunkts**

Drücken Sie auf die Mitte des Funktionswählers, um den Fokuspunkt zu vergrößern. Drücken Sie erneut auf die Mitte des Funktionswählers, um zur Einzelbildwiedergabe zurückzukehren.

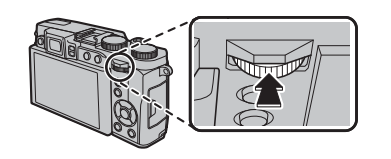

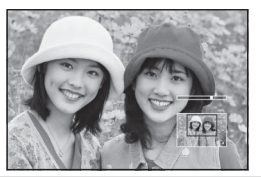

#### *Wiedergabe-Zoom*

Drehen Sie den Einstellring nach rechts, um das aktuelle Bild zu vergrößern, nach links, um es zu verkleinern (um mehrere Bilder anzuzeigen, drehen Sie den Einstellring nach links, wenn das Bild als Einzelbild angezeigt wird). Drücken Sie **DISP/BACK** oder **MENU/OK**, um den Zoom zu beenden.

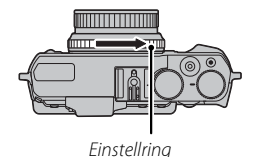

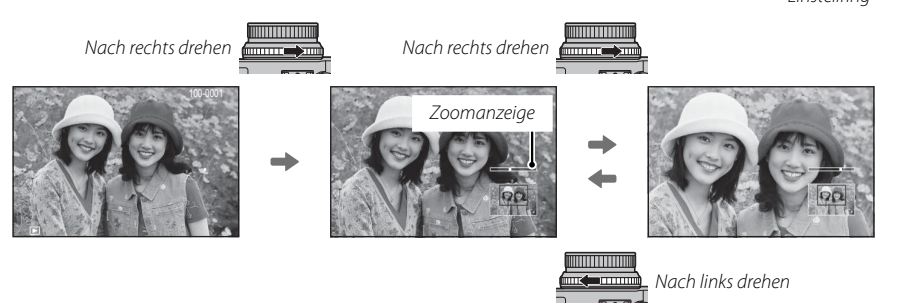

R Der maximale Vergrößerungsfaktor hängt von der Bildgröße ab. Die Vergrößerung während der Wiedergabe ist nicht verfügbar bei beschnittenen oder skalierten Bildkopien, die in der Größe **a** gespeichert wurden.

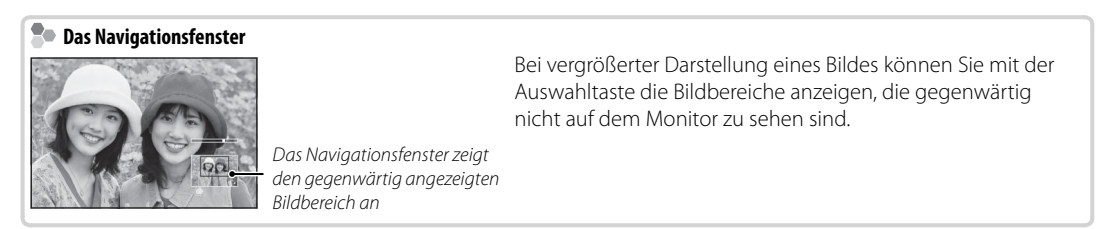

#### *Multibild-Wiedergabe*

Um die Anzahl der angezeigten Bilder zu ändern, drehen Sie den Einstellring nach links, wenn ein Bild in der Einzelbildansicht wiedergegeben wird.

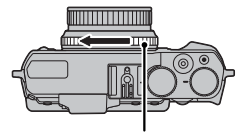

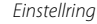

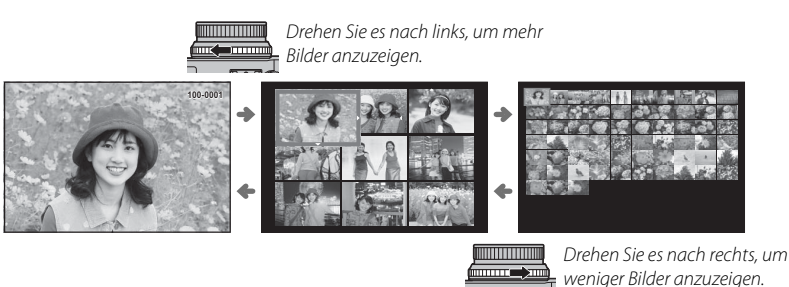

Markieren Sie Bilder mit der Auswahltaste und drücken Sie **MENU/OK**, um das markierte Bild als Einzelbild anzuzeigen (Um das gewählte Bild zu vergrößern, drehen Sie den Einstellring nach rechts, wenn das Bild in der Einzelbildansicht angezeigt wird). Drücken Sie bei der Anzeige von neun bzw. einhundert Bildern die Auswahltaste nach oben oder unten, um weitere Bilder anzuzeigen.

## **Bilder löschen**

Um einzelne, mehrere ausgewählte oder alle Bilder zu löschen, drücken Sie die ff-Taste, wenn ein Bild als Einzelbild angezeigt wird, und wählen Sie aus den Optionen auf den folgenden Seiten aus. *Beachten Sie, dass die gelöschten Bilder nicht wiederhergestellt werden können. Kopieren Sie wichtige Bilder auf einen Computer oder ein anderes Speichergerät, bevor Sie fortfahren.*

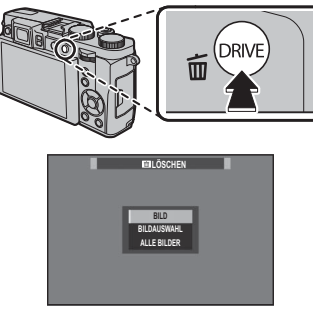

- R Schreibgeschützte Bilder können nicht gelöscht werden. Entfernen Sie den Schreibschutz von allen Bildern, die Sie löschen möchten.
- R Wenn eine Meldung erscheint, die Sie darauf hinweist, dass die ausgewählten Bilder Teil eines DPOF-Druckauftrags sind, drücken Sie auf **MENU/OK**, um die Bilder zu löschen.
- R Wenn eine Speicherkarte eingelegt wird, werden die Bilder von der Speicherkarte gelöscht. Andernfalls werden Bilder aus dem internen Speicher gelöscht.

### *BILD*

Bilder einzeln löschen.

- **1** Drücken Sie in der Vollbildwiedergabe die Taste b und wählen Sie **BILD**.
- **2** Drücken Sie die Auswahltaste nach links oder rechts, um durch die Bilder zu blättern, und drücken Sie **MENU/OK** zum Löschen (es wird keine Sicherheitsabfrage angezeigt). Wiederholen Sie diesen Vorgang, um weitere Bilder zu löschen.

### *BILDAUSWAHL*

Mehrere ausgewählte Bilder löschen.

- **1** Drücken Sie in der Vollbildwiedergabe die Taste b und wählen Sie **BILDAUSWAHL**.
- **2** Markieren Sie die Bilder und drücken Sie **MENU/ OK** zur Auswahl oder zum Aufheben der Auswahl (die Bilder in Fotobüchern oder Druckaufträgen sind durch  $\blacksquare$  gekennzeichnet).
- **3** Drücken Sie nach beendetem Vorgang **DISP/ BACK** zur Anzeige eines Bestätigungsdialogs.
- **4** Markieren Sie **OK** und drücken Sie **MENU/OK** zum Löschen der ausgewählten Bilder.

## *ALLE BILDER*

Alle ungeschützten Bilder löschen.

- **1** Drücken Sie in der Vollbildwiedergabe die Taste b und wählen Sie **ALLE BILDER**.
- **2** Ein Bestätigungsdialog wird eingeblendet; markieren Sie **OK** und drücken Sie **MENU/OK**, um alle ungeschützten Bilder zu löschen. Der Löschvorgang kann durch Drücken von **DISP/ BACK** abgebrochen werden; bitte beachten Sie, dass bereits gelöschte Bilder nicht wiederhergestellt werden können.

## **Grundlagen Aufnahme und Wiedergabe von Videos und**

## *Aufnahme von High-Defi nition-Videofi lmen (HD)*

Mit der Kamera lassen sich Videofilme in HD-Aufl ösung aufnehmen.

 **1** Drücken Sie die Taste für Filmaufzeichnung, um die Aufnahme zu starten.

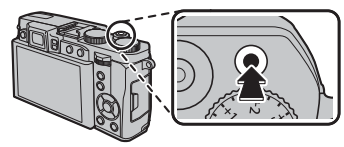

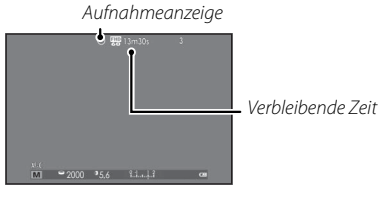

- **2** Drücken Sie die Taste erneut, um die Aufnahme zu beenden. Die Aufnahme endet automatisch, wenn die maximale Länge erreicht oder die Speicherkarte voll ist.
- $\Phi$  Die Kontrollleuchte leuchtet, wenn Videofilme aufgenommen werden.

## *Abspielen von Videofi lmen*

Beim Abspielen werden die Filme wie rechts dargestellt angezeigt. Folgende Vorgänge können während der Videofi lmwiedergabe ausgeführt werden:

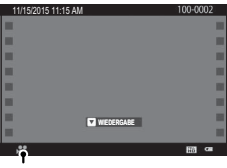

Videofilmsymbol

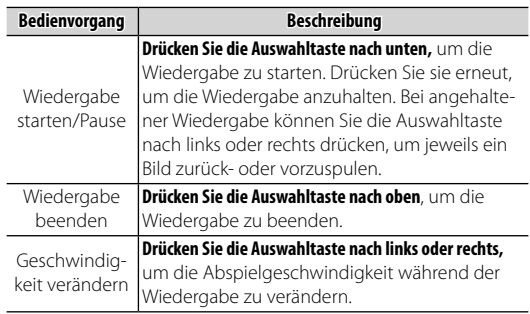

### **Anzeige von Bildern auf einem Computer**

Schließen Sie die Kamera mit dem mitgelieferten USB-Kabel an und kopieren Sie Bilder auf den Computer.

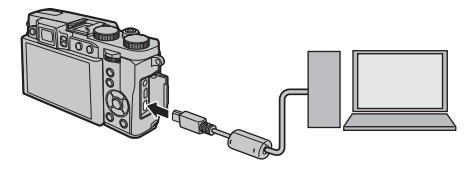

Q Schließen Sie die Kamera direkt an den Computer an; verwenden Sie hierfür keinen USB-Hub oder Tastatur.

#### *<u>Read</u>* Windows

- MyFinePix Studio (zum Download von unten stehender Website verfügbar) kann dazu verwendet werden, Bilder auf einen Computer zu kopieren, auf dem sie gespeichert, betrachtet, geordnet und ausgedruckt werden können.  *http://fujifilm-dsc.com/mfs/*
- RAW FILE CONVERTER (zum Download von unten stehender Website verfügbar) kann dazu verwendet werden, RAW-Bilder auf Ihrem Computer anzuzeigen.

 *http://fujifilm-dsc.com/rfc/*

#### *Mac OS*

RAW FILE CONVERTER (zum Download von unten stehender Website verfügbar) kann dazu verwendet werden, RAW-Bilder auf Ihrem Computer anzuzeigen.

## *http://fujifilm-dsc.com/rfc/*

## *Teile der Kamera*

## **Teile der Kamera**

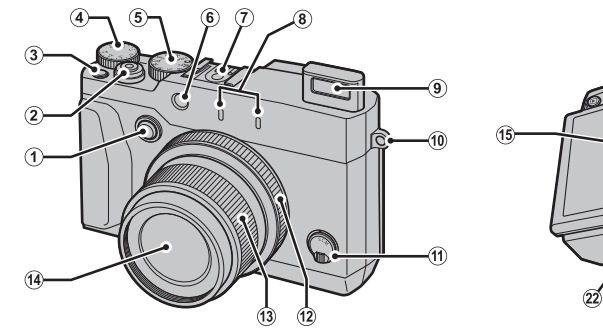

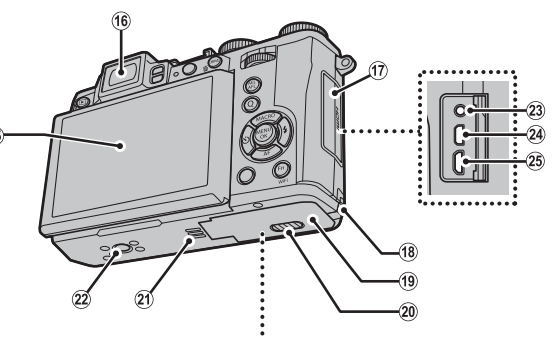

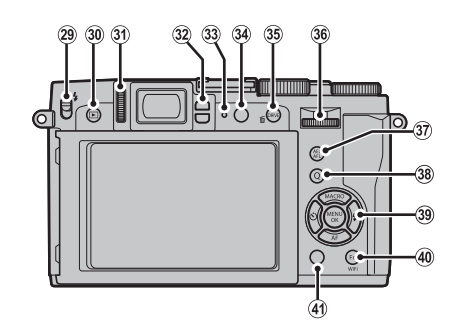

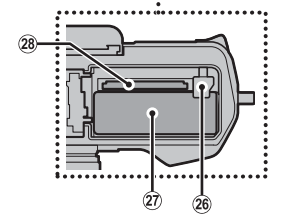

A Optionstaste Einstellring B Auslösetaste C Taste für Filmaufzeichnung (Funktionstaste 1) D Belichtungskorrekturrad E Drehschalter Moduswahl  $\circ$  AF-Hilfslicht Selbstauslöserleuchte G Zubehörschuh  $\circledR$  Mikrofon (L/R) (10) Trageriemen-Öse (11) Fokusmodusschieber L Einstellring (13) Zoomring **ON/OFF**-Schalter N Objektiv O Display P Elektronischer Sucher (EVF) Q Anschlussabdeckung R Kabelabdeckung Gleichstromkupplung S Abdeckung des Akkufachs T Schnappriegel der Akkufachabdeckung U Lautsprecher (22) Stativgewinde W Mikrofon-/Fernauslöseranschluss  $(24)$  Micro-HDMI-Anschluss \*  $(25)$  Micro-USB-Anschluss  $(26)$  Akku-Schnappriegel 27) Akkufach 28) Speicherkartenfach  $(29)$   $\blacktriangleleft$  (Blitz aufklappen)-Schalter **30 E-Taste (Wiedergabe)** 

\* Verwenden Sie ein maximal 1,5 m langes HDMI-Kabel.

 $(9)$  Blitz

e Regelung des Dioptrienausgleichs f Augensensor **(33) Anzeigeleuchte (34) VIEW MODE-Taste** i **DRIVE**-Taste b-Taste (Löschen) (Wiedergabemodus) **(36) Funktionswähler (37) AEL/AFL-Taste (Autofokus Sperre/** Belichtungsautomatik) l **Q**-Taste (Schnellmenü) RAW-Konvertierungstaste (Wiedergabemodus) **(39) Auswahl-/Funktionstasten** (40) **Fn**-Taste (Funktionstaste 6) **Wi-Fi**-Taste (Wiedergabemodus) o **DISP** (Anzeige)/**BACK**-Taste

#### *Die Auswahltaste*

Drücken Sie die Auswahltaste nach oben ((2)), links  $(3)$ , rechts  $(4)$  oder unten (5), um Elemente zu markieren und drücken Sie **MENU/OK** (1), um sie auszuwählen. Die Tasten nach oben, links, rechts

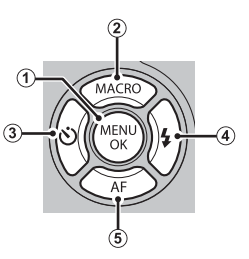

und nach unten dienen auch als Funktionstasten 2 bis 5.

### *Der Modus-Drehschalter*

Drehen Sie den Drehschalter für die Moduswahl auf die gewünschte Einstellung, um einen Aufnahmemodus auszuwählen.

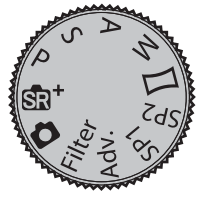

- **St<sup>+</sup>** (ERW. SR-AUTO): Die Kamera stellt sich automatisch optimal auf das Motiv ein.
- **B (AUTO)**: Ein einfacher "Draufhalten-und-Abdrücken"-Modus für Nutzer, die eine Digitalkamera zum ersten Mal verwenden.
- **P**: Blende und Belichtungszeit werden automatisch eingestellt und lassen sich per Programm-Shift variieren.
- **S**, **A**, **M**: Hiermit erhalten Sie die vollständige Kontrolle über die Einstellungen der Kamera, einschließlich Blende (**M** und **A**) und/oder Belichtungszeit (**M** und **S**).
- **Filter (ERWEITER. FILTER)**: Zur Aufnahme von Fotos mit Filtereffekten wählen.
- **Adv. (ERWEITERT)**: Fortschrittliche Techniken leicht gemacht.
- **SP1/SP2 (MOTIVWAHL)**: Wählen Sie eine zum Thema oder zu den Aufnahmebedingungen passende Szene und überlassen Sie der Kamera alles Weitere.
- □ (PANORAMA 360): Schwenken Sie die Kamera für eine Serie von Aufnahmen, die automatisch zu einem Panorama-Bild zusammengefügt werden.

#### *Der Funktionswähler*

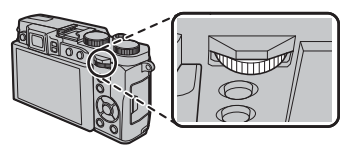

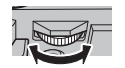

Das Bedienrad kann zum Steuern von Menüs, zur Ansicht von Bildern und zur Optionswahl im Schnellmenü verwendet werden.

Drücken Sie auf die Mitte des Funktionswählers, um den aktiven Fokussierbereich während der Aufnahme oder Wiedergabe zu vergrößern.

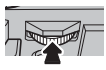

### *Der Einstellring*

Verwenden Sie den Einstellring für den schnellen Zugriff auf Kamerafunktionen während der Aufnah-

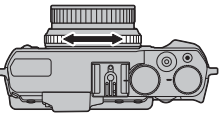

me. Durch Drücken der Einstellring-Optionstaste können Sie die dem Einstellring zugewiesenen Optionen auswählen. Wählen Sie aus:

- STANDARD FILMSIMULATION
- ISO SERIENAUFNAHME
- WEISSABGLEICH

 **"STANDARD" "STANDARD"** Wenn **STANDARD** ausgewählt ist, ändert sich die

Funktionszuweisung des Einstellrings mit dem Aufnahmemodus.

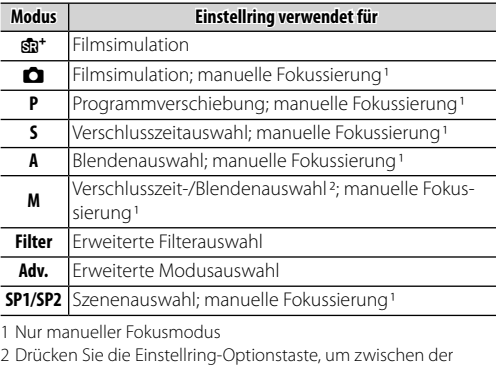

Auswahl von Verschlusszeit und Blende zu wechseln.

29

#### *Die VIEW MODE-Taste*

Drücken Sie die Taste **VIEW MODE** um sich wie unten dargestellt durch die Anzeigen zu bewegen.

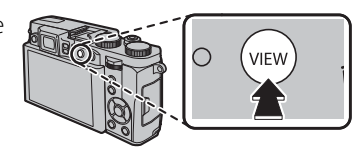

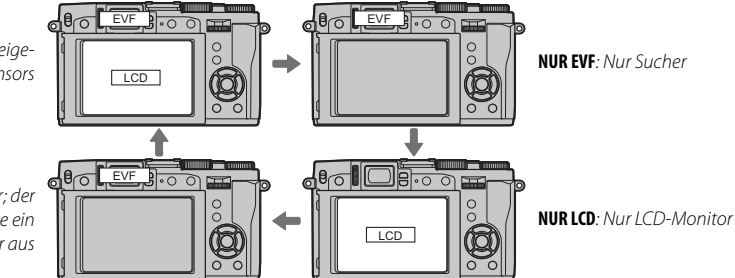

E **SENSOR**: Automatische Anzeigeauswahl mithilfe des Augensensors  $\|\|$ 

**NUR EVF +** E: Nur Sucher; der Augensensor schaltet die Anzeige ein oder aus

#### *<b>B* Der Augensensor

Der Augensensor schaltet den Sucher automatisch ein, wenn sich Ihr Auge dem Sucher nähert, und schaltet ihn aus, wenn sich Ihr Auge entfernt (beachten Sie, dass der Augensensor eventuell auf andere Gegenstände als Ihr Auge reagiert, oder auf Licht, das direkt auf den Sensor scheint). Wenn die automatische Anzeigeauswahl aktiviert ist, schaltet sich der LCD-Monitor ein, wenn sich der Sucher ausschaltet.

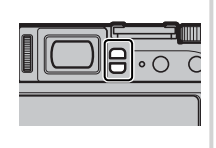

### *Der LCD-Monitor LCD-Monitor*

Der LCD-Monitor kann zur besseren Ansicht gekippt werden, passen Sie aber auf, dass Sie die Kabel nicht berühren oder Finger oder andere Objekte hinter dem Monitor einklemmen. Die Berührung der Kabel kann zu Fehlfunktionen der Kamera führen.

#### *Dioptrienanpassung*

Die Kamera ist mit einem Dioptrienausgleich ausgestattet und kann so individuell an unterschiedliche Sehvermögen angepasst werden. Drehen Sie die Dioptrieneinstellung, bis die Sucheranzeige scharfgestellt ist.

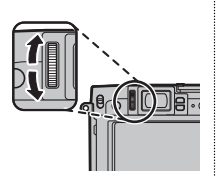

### *Die Kontrollleuchte*

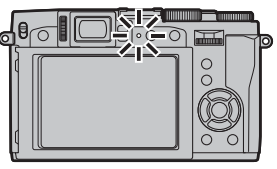

Die Anzeigeleuchte zeigt den Status der Kamera folgendermaßen an:

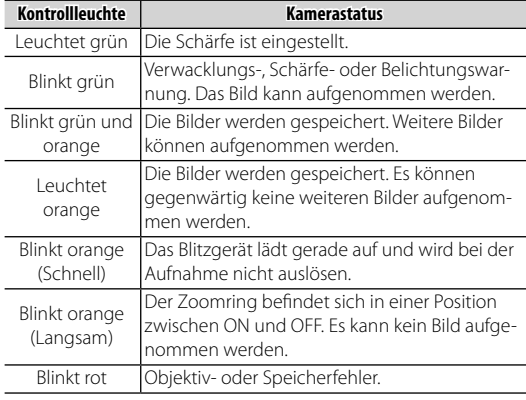

R Die Warnungen können auch im Display erscheinen.

## **Kamera-Displays**

Folgende Anzeigearten können bei der Aufnahme und Wiedergabe vorkommen. In den folgenden Darstellungen sind zur Veranschaulichung sämtliche Anzeigen abgebildet; die tatsächlich erscheinenden Anzeigen hängen von den Kameraeinstellungen ab.

#### ■ **Aufnahme: LCD-Monitor/Sucher**

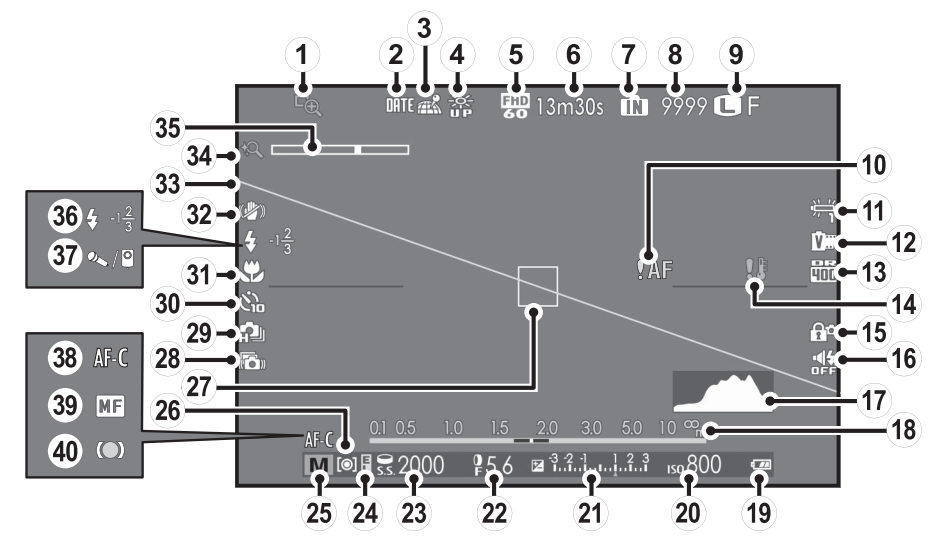

**n:** zeigt an, dass keine Speicherkarte eingesetzt ist und dass die Bilder im internen Speicher der Kamera abgelegt werden.

Teile der Kamera

- A Fokuskontrolle B Datumsstempel C Standortdaten-Downloadstatus D LCD-Modus Sonne E Video modus F Verbleibende Zeit G Anzeige interner Speicher \* H Anzahl verbleibender Bilder I Bildgröße/Qualität J Scharfeinstellungswarnung **(11)** Weißabgleich L Filmsimulation (13) Dynamikbereich N Temperaturwarnung
- O Sicherheitssperre **(16) Anzeige Ruhemodus** Q Histogramm (18) Entfernungsanzeige S Akkuladestand **@ Empfindlichkeit** U Belichtungsanzeige <sup>(22)</sup> Blende 23 Belichtungszeit <sup>24</sup> AE-Verriegelungsanzeige  $(25)$  Aufnahmemodus **26** Belichtungsmessung 27) Scharfstellbereich **(28) Erweiterte Motivschärfe**

e Makro-Modus (Nahaufnahme) f Dual-Verwacklungsschutz

29 Serienbildmodus

- 33 Wasserwaage
- **34** Intelligenter Digitalzoom
- 35) Zoom-Anzeige
- j Blitzmodus/Blitzkompensation

d Kontrollleuchte für Selbstauslöser

- 37) Mikrofon/Fernauslöser
- **(38)** Fokusmodus
- ® Manuelle Fokusanzeige
- **40** Fokusanzeige

#### **Anzeigen-Auswahl**

Drücken Sie die **DISP/BACK**-Taste, um die auf dem Monitor und im elektronischen Sucher angezeigten Informationen auszuwählen.

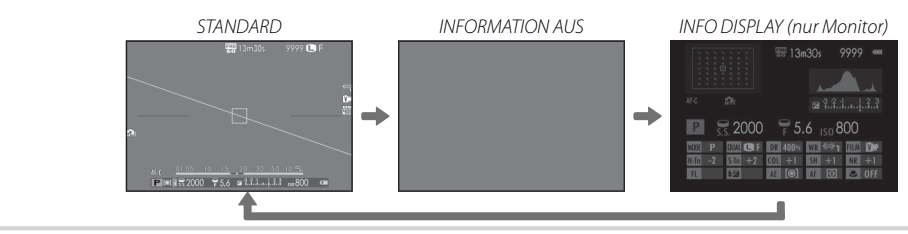

#### ■ **Wiedergabe**

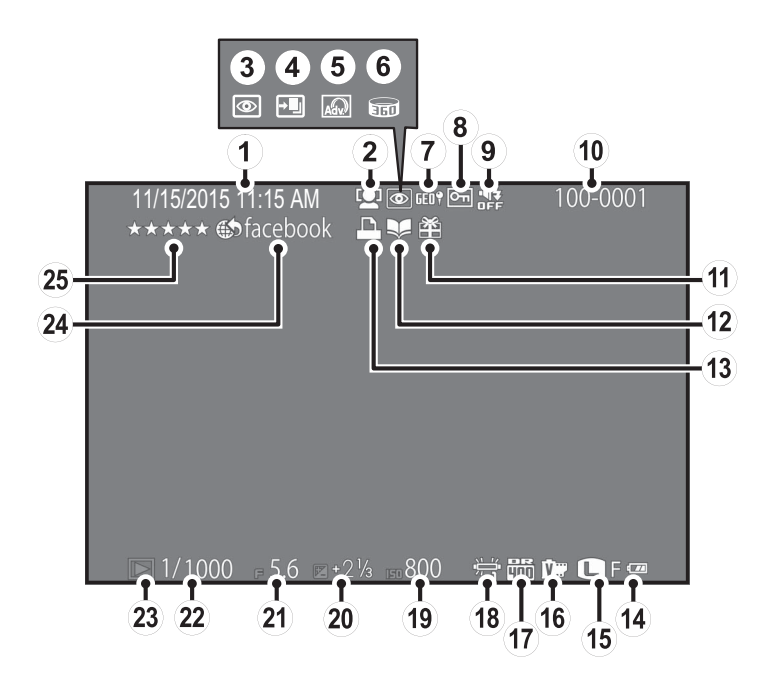

A Datum und Uhrzeit B Anzeige Intelligente Gesichtserkennung C Anzeige Rote-Augen-Korrektur D Pro Fokus-Modus, Pro Low-Light-Modus E Erweiter. Filter F Motion Panorama z G Standortdaten H Geschütztes Bild I Anzeige Ruhemodus J Bildnummer K Geschenkbild (12) Fotobuch-Assistent (13) Anzeige DPOF-Druck N Akkuladestand O Bildgröße/Qualität (16) Filmsimulation Q Dynamikbereich (18) Weißabgleich (19) Empfindlichkeit T Belichtungskorrektur U Blende <sup>(22)</sup> Belichtungszeit 23) Anzeige für Bildanzeigemodus **(24) Auswahl für Upload (25)** Favoriten

#### **2** Anzeigen-Auswahl

Drücken Sie die **DISP/BACK**-Taste, um die im Wiedergabemodus angezeigten Informationen auszuwählen.

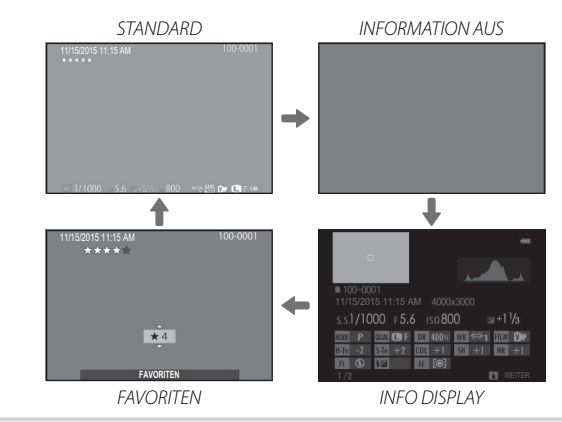

## *Menüs*

## **Verwendung der Menüs: Aufnahmemodus**

Passen Sie die Aufnahmeeinstellungen mit den Aufnahmemenüs an. Die verfügbaren Optionen variieren je nach gewähltem Aufnahmemodus.

### *Verwenden des Aufnahmemenüs*

 **1** Drücken Sie **MENU/OK**, um das Aufnahmemenü anzeigen zu lassen.

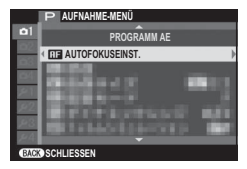

 **2** Drücken Sie die Auswahltaste nach oben oder unten, um den gewünschten Menüpunkt zu markieren.

 **3** Drücken Sie die Auswahltaste nach rechts, um die Optionen für den markierten Menüpunkt anzeigen zu lassen.

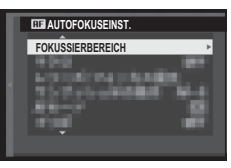

- **4** Drücken Sie die Auswahltaste nach oben oder unten, um die gewünschte Option zu markieren.
- **5** Drücken Sie **MENU/OK**, um die markierte Option auszuwählen.
- **6** Drücken Sie **DISP/BACK**, um das Menü zu verlassen.

### *Optionen im Aufnahmemenü*

### A **MOTIVWAHL MOTIVWAHL**

Mit dieser Einstellung wird das Motiv für den **SP1**/**SP2**- Modus festgelegt.

## A **Adv. MODUS MODUS**

Wählen Sie eine Option für den erweiterten Aufnahmemodus aus.

## d **ERWEITER. FILTER FILTER**

Zur Aufnahme von Fotos mit Filtereffekten wählen.

## **GE AUTOFOKUSEINST**

Passen Sie die Autofokuseinstellungen an.

N **ISO** Diese Option steuert die Lichtempfindlichkeit der Kamera.

## O **BILDGRÖSSE BILDGRÖSSE**

Wählen Sie die Bildgröße und das Seitenverhältnis, mit denen die Fotos gespeichert werden.

#### **E BILDQUALITÄT** Wählen Sie ein Dateiformat und die Komprimierungsstärke.

## U **DYNAMIKBEREICH DYNAMIKBEREICH**

Steuert den Kontrast.

**P** FILMSIMULATION Simuliert die Wirkung unterschiedlicher Filmtypen.

## X **FILMSIMULATION-SERIE FILMSIMULATION-SERIE**

Wählen Sie Filmtypen für Filmsimulations-Belichtungsreihen.

## **B** SELBSTAUSLÖSER

Nehmen Sie Bilder mit Selbstauslöser auf .

## **SEI INTERVALLAUFN. MIT TIMER**

Passen Sie die Einstellungen für die Intervallaufnahmen an.

### D **WEISSABGLEICH WEISSABGLEICH**

Passen Sie die Farbwiedergabe an die Lichtquelle an.

f **FARBE** Verändern Sie die Farbsättigung.

#### q **SCHÄRFE SCHÄRFE** Zeichnen Sie die Konturen schärfer oder weicher.

**R** TON LICHTER Beeinflussen Sie die Durchzeichnung in den Spitzlichtern.

## **B** SCHATTIER. TON

Beeinflussen Sie die Durchzeichnung in den Schattenbereichen.

### **REDUKTION**

Reduzieren Sie das Bildrauschen in Fotos, die mit hoher ISO-Empfindlichkeit aufgenommen wurden.

#### **R** INTELLIGENTER DIGITALER ZOOM

Der intelligente digitale Zoom vergrößert das Bild, während es für scharfe und hochauflösende Ergebnisse bearbeitet wird.

### **Z** PRO LOW LIGHT PLUS

Wählen Sie **AN**, um die Erweiterte Motivschärfe im S-Modus zu aktivieren.

### **GBEN.EINST. AUSW.**

Rufen Sie die benutzerdefinierten Einstellungen auf, die mit **BC CUST BEARB/SPEICH** gespeichert wurden.

### **REARB/SPEICH**

Speichern Sie die Einstellungen.

### b **GESICHTS-ERKENN. GESICHTS-ERKENN.**

Wählen Sie, ob die Kamera Personen als Motiv automatisch erkennen und Schärfe und Belichtung auf sie einstellen soll.

#### C **AE-MESSUNG AE-MESSUNG**

Wählen Sie aus, wie die Kamera die Helligkeit des Motivs misst.

#### **WARE SPOT-AE & FOKUSS.**

Wählen Sie, ob die Kamera das aktuelle Fokusbild misst, **wenn [•] SPOT** für **@ AE-MESSUNG** ausgewählt ist.

### c **MF-ASSISTENT MF-ASSISTENT**

Wählen Sie, wie der Fokus im manuellen Fokusmodus angezeigt wird.

#### **W STEUERRING-EINST.**

Zum Einstellen von dem Steuerring zugewiesenen Funktionen.

### **P** BLITZ HAUPTMENÜ

Wählen Sie einen Blitzmodus und die Blitzleistung.

#### **E** VIDEO SETUP Passen Sie die Filmeinstellungen an.

### **R** DRAHTLOS-KOMM.

Verbinden Sie mit einem Smartphone oder Tablet über ein kabelloses Netzwerk.

#### *Verwenden des Wiedergabemenüs*

- **1** Drücken Sie **■**, um zum Bildanzeige-Modus zu gelangen.
- **2** Drücken Sie **MENU/OK**, um das Wiedergabemenü anzeigen zu lassen.

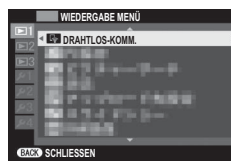

- **3** Drücken Sie die Auswahltaste nach oben oder unten, um den gewünschten Menüpunkt zu markieren.
- **4** Drücken Sie die Auswahltaste nach rechts, um die Optionen für den markierten Menüpunkt anzeigen zu lassen.
- **5** Drücken Sie die Auswahltaste nach oben oder unten, um die gewünschte Option zu markieren.
- **6** Drücken Sie **MENU/OK**, um die markierte Option auszuwählen.
- **7** Drücken Sie **DISP/BACK**, um das Menü zu verlassen.

#### *Wiedergabemenü-Optionen*

#### **R** DRAHTLOS-KOMM.

Verbinden Sie mit einem Smartphone oder Tablet über ein kabelloses Netzwerk.

## **S** PC AUTO-SPEICHER

Übertragen Sie die Bilder über ein kabelloses Netzwerk auf einen Computer.

## **BILDSUCHE**

Suchen Sie nach Bildern.

## A **LÖSCHEN LÖSCHEN**

Löschen Sie Bilder.

## **5** AUSW. FÜR UPLOAD

Diese Option dient zur Auswahl von Fotos bzw. Videos, die auf YouTube, Facebook oder MyFinePix.com mithilfe von MyFinePix Studio (nur Windows) hochgeladen werden sollen.

### **E** AUTO DIASCHAU

Geben Sie die Bilder in einer automatischen Diaschau wieder.

#### j **RAW-KONVERTIERUNG RAW-KONVERTIERUNG**

Erstellen Sie JPEG-Bildkopien von RAW-Aufnahmen.

#### **B ROTE-AUGEN-KORR.**

Entfernen Sie rote Augen bei Porträtaufnahmen.

#### **D** SCHÜTZEN Schützen Sie Bilder vor versehentlichem Löschen.

### G **AUSSCHNEIDEN AUSSCHNEIDEN**

Erstellen Sie eine beschnittene Kopie des aktuellen Bildes.

#### e **GRÖSSE ÄNDERN ÄNDERN**

Erstellen Sie eine beschnittene Kopie des aktuellen Bildes.

#### **P** BILD DREHEN Drehen Sie die Bilder.

### E **KOPIEREN KOPIEREN**

Diese Option kopiert Bilder vom internen Speicher auf eine Speicherkarte.

#### **ED FOTOBUCH ASSIST.**

Erstellen Sie Fotobücher aus Ihren Lieblingsfotos.

### **K** FOTO ORDERN (DPOF)

Wählen Sie die Bilder für das Drucken mit DPOF- oder PictBridge-kompatiblen Geräten aus.

### **ES** instax DRUCKER DRUCKT

Drucken Sie Bilder auf optionalen FUJIFILM instax SHARE-Druckern aus.

### **ED SEITENVERHÄLTNIS**

Wählen Sie, wie High-Definition-Geräte Bilder anzeigen mit einem Seitenverhältnis von 3 : 2.

## **Das Setupmenü**

### *Verwendung des Setupmenüs*

- **1** Rufen Sie das Setupmenü auf.
	- **1.1** Drücken Sie **MENU/OK**, um das Menü für den aktuellen Modus anzuzeigen.
	- **1.2** Drücken Sie die Auswahltaste nach links, um die Registerkarte für das aktuelle Menü zu markieren.

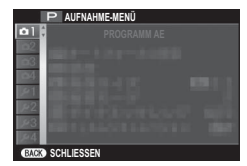

**1.3** Drücken Sie die Auswahltaste nach unten, um die Registerkarte Setupmenü auszuwählen, die die gewünschte Option enthält.

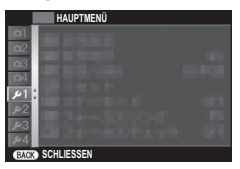

**1.4** Drücken Sie die Auswahltaste nach rechts, um den Cursor ins Setupmenü zu bringen.

## **2** Verändern Sie die Einstellungen.

**2.1** Drücken Sie die Auswahltaste nach oben oder unten, um einen Menüpunkt zu markieren.

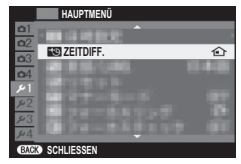

**2.2** Drücken Sie die Auswahltaste nach rechts, um die Optionen für den markierten Menüpunkt anzeigen zu lassen.

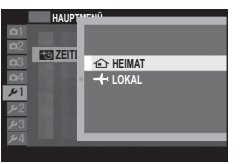

- **2.3** Drücken Sie die Auswahltaste nach oben oder unten, um eine Option zu markieren.
- **2.4** Drücken Sie **MENU/OK**, um die markierte Option auszuwählen.
- **2.5** Drücken Sie **DISP/BACK**, um das Menü zu verlassen.

#### *Setupmenü-Optionen*

**C** DATUM/ZEIT Stellen Sie die Kamerauhr ein.

#### N **ZEITDIFF ZEITDIFF**

Auf Reisen können Sie die Uhr der Kamera schnell von Ihrer Zeitzone auf die Zeitzone am Reiseziel umstellen.

### 图 言語/LANG.

Wählen Sie eine Sprache.

#### R **RESET**

Stellen Sie die Optionen des Aufnahme- oder Setupmenüs auf die Standardwerte zurück.

#### **BEE** RUHE MODUS

Deaktivieren Sie Lautsprecher, Blitz, Hilfslicht und Selbstauslöserlampe in Situationen, in denen Kamerageräusche oder -lichter möglicherweise unerwünscht sind.

#### **ISTEUERRING**

Wählen Sie die Drehrichtung des Einstellrings zur Erhöhung der Fokussierentfernung im manuellen Fokusmodus.

#### **ITE FOKUSKONTROLLE**

Das Bild wird in der Anzeige vergrößert, um die Scharfstellung zu unterstützen, wenn der Einstellring im manuellen Fokusmodus gedreht wird.

**B** TON SETUP Passen Sie die Toneinstellungen an.

**E** DISPLAY SETUP Stellen Sie die Displayeinstellungen ein.

**F** FUNKTIONEN (Fn) Legen Sie die Funktionen der Funktionstasten fest.

### **EINSTELLUNG AUSWAHLTASTE**

Wählen Sie die Funktionen der Tasten auf der Auswahltaste aus.

### **GI SCHNELLMENÜ BEARB./SP.**

Wählen Sie die im Schnellmenü angezeigten Optionen aus.

#### **EZ POWER MANAGEMENT**

Passen Sie die Einstellungen an, die mit dem Stromverbrauch zu tun haben.

### **Let us MODUS**

Reduzieren Sie Unschärfe von Kamera und Motiv.

#### **B ROTE-AUGEN-KORR.**

Entfernen Sie durch den Blitz verursachte Rote-Augen-**Effekte** 

#### **K<sub>R</sub>** AE/AF LOCK MODUS

Choose the role played by the **AEL/AFL** button.

#### **RM** AE/AF-LOCK TASTE

Wählen Sie, ob die **AEL/AFL** Taste nur Belichtung, nur Fokus oder beides verriegeln soll.

#### **the DATENSPEICH SETUP**

Passen Sie die Dateiverwaltungseinstellungen an.

#### **M** FOKUS MASSEINHEIT

Diese Option dient der Auswahl der Einheiten, die zur Fokusentfernungsanzeige verwendet werden.

#### r **FUNKEINSTELLUNGEN FUNKEINSTELLUNGEN**

Passen Sie die Einstellungen für die Verbindung zu drahtlosen Netzwerken an.

#### **SS PC AUTO-SPEICHER**

Wählen Sie einen Speicherort für das Hochladen.

#### **ES GEOTAGGING SETUP**

Zeigen Sie die von einem Smartphone heruntergeladenen Standortdaten an und wählen Sie, ob sie diese mit Ihren Bildern speichern.

### **EX EINST. instax DRUCKERV.**

Passen Sie die Einstellungen für die Verbindung mit optionalen FUJIFILM instax Share-Druckern an.

#### **F** DATEINAME BEARB.

Ändern Sie den Dateinamenanhang.

#### **K** FORMATIEREN

Wenn eine Speicherkarte in die Kamera eingesetzt ist, wird sie mit dieser Option formatiert. Wenn keine Speicherkarte eingesetzt ist, wird mit dieser Option der interne Speicher formatiert.

## *Anhang*

Weitere Informationen über die FUJIFILM-Digitalkamera finden Sie auf den unten aufgeführten Websites.

## *FUJIFILM X30 Produktinformationen*

Informationen zu optionalem Zubehör und Support finden Sie auf der folgenden Website.

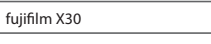

 $\mathbf{a}$ 

## *Kostenlose FUJIFILM-Apps*

FUJIFILM-Apps bieten Ihnen mehr Möglichkeiten, Spaß an Ihren Bildern auf Smartphones, Tablets und Computern zu haben.

*http://fujifilm-dsc.com/*

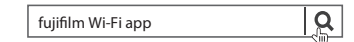

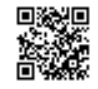

MyFinePix Studio (nur Windows) kann dazu verwendet werden, Bilder auf einen Computer zu kopieren, auf dem sie gespeichert, betrachtet, geordnet und ausgedruckt werden können.

#### *http://fujifilm-dsc.com/mfs/*

fujifilm mfs

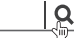

RAW FILE CONVERTER kann dazu verwendet werden, RAW-Bilder auf Ihrem Computer anzuzeigen.

#### *http://fujifilm-dsc.com/rfc/*

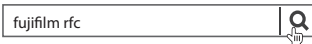

## **Pfl ege der Kamera**

Damit Sie lange Freude an Ihrer Kamera haben, beachten Sie bitte die folgenden Vorsichtsmaßnahmen.

#### *Aufbewahrung und Verwendung*

Entnehmen Sie den Akku und die Speicherkarte, wenn die Kamera für einen längeren Zeitraum nicht gebraucht wird. Lagern oder benutzen Sie die Kamera nicht an Orten, die:

- Regen, Dampf oder Rauch ausgesetzt sind
- sehr feucht oder sehr staubig sind
- direktem Sonnenlicht oder sehr hohen Temperaturen ausgesetzt sind (z. B. in einem geschlossenen Auto an einem sonnigen Tag)
- extrem kalt sind
- starken Vibrationen ausgesetzt sind
- starken Magnetfeldern ausgesetzt sind (z. B. in der Nähe von Funkantennen, Hochspannungsleitungen, Radarstationen, Motoren, Transformatoren oder Magneten)
- mit flüchtigen Chemikalien wie z. B. Pestiziden in Berührung kommen
- direkten Kontakt zu Produkten aus Kautschuk oder Vinyl haben

#### ■ Wasser und Sand

Wasser und Sand können ebenfalls die Kamera, ihre elektronischen Schaltungen und die Mechanik beschädigen. Vermeiden Sie den Kontakt mit Wasser oder Sand, wenn Sie die Kamera am Strand oder am Meer verwenden. Legen Sie die Kamera nicht auf nasse Oberflächen.

#### ■ **Kondensation**

Plötzliche Temperaturanstiege, z. B. beim Betreten eines beheizten Gebäudes an einem kalten Tag, können Kondensation im Inneren der Kamera verursachen. Schalten Sie in diesem Fall die Kamera aus und warten Sie eine Stunde bis zum Wiedereinschalten. Wenn Wasser auf der Speicherkarte kondensiert, entnehmen Sie die Karte und warten Sie, bis es verdunstet ist.

#### *Reisen*

Transportieren Sie die Kamera im Handgepäck. Aufgegebenes Gepäck kann starken Stößen ausgesetzt werden, die zur Beschädigung der Kamera führen können.

## *Zur eigenen Sicherheit*

**Vor dem Gebrauch sollten Sie diese Hinweise unbedingt lesen**

#### **Sicherheitshinweise**

• Stellen Sie sicher, dass Sie die Kamera korrekt benutzen. Lesen Sie vor dem Gebrauch bitte sorgfältig diese Sicherheitshinweise und die Bedienungsanleitung.

• Bewahren Sie diese Sicherheitshinweise gut auf, nachdem Sie sie gelesen haben.

#### **Über die Symbole**

In diesem Dokument werden die folgenden Symbole verwendet. Sie zeigen den Schweregrad der Verletzungen oder Sachbeschädigungen an, die entstehen können, wenn die mit dem Symbol markierte Information ignoriert wird und das Produkt als Folge davon nicht korrekt benutzt wird.

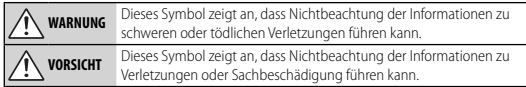

Die folgenden Symbole zeigen die Art der zu beachtenden Anweisungen an.

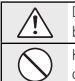

Dreieckige Symbole weisen den Benutzer auf eine Information hin, die beachtet werden muss ("Wichtig"). Kreisförmige Symbole mit einem diagonalen Strich weisen den Benutzer darauf hin, dass die angegebene Aktion verboten ist ("Verboten").

Gefüllte Kreise mit einem Ausrufezeichen weisen den Benutzer darauf hin, dass eine Aktion durchgeführt werden muss ("Erforderlich").

## **WARNUNG**

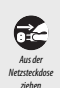

*Falls ein Problem auftritt, schalten Sie die Kamera aus, nehmen Sie den Akku heraus und ziehen sie den Stecker des AC-Netzadapters ab.* Wird die Kamera weiter verwendet, wenn Rauch aus ihr aufsteigt, wenn sie einen ungewöhnlichen Geruch entwickelt oder sich in einem anderen ungewöhnlichen Zustand befi ndet, kann es zu einem Brand oder Stromschlag kommen.Wenden Sie sich an Ihren FUJIFILM Fachhändler.

#### *Passen Sie auf, dass kein Wasser und keine Fremdkörper in die Kamera gelangen.*

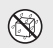

Falls Wasser oder ein Fremdkörper in die Kamera eingedrungen ist, müssen Sie die Kamera ausschalten, den Akku herausnehmen und den Stecker des AC-Netzadapters abziehen.Weiterer Gebrauch der Kamera kann einen Brand oder Stromschlag verursachen.Wenden Sie sich an Ihren FUJIFILM Fachhändler.

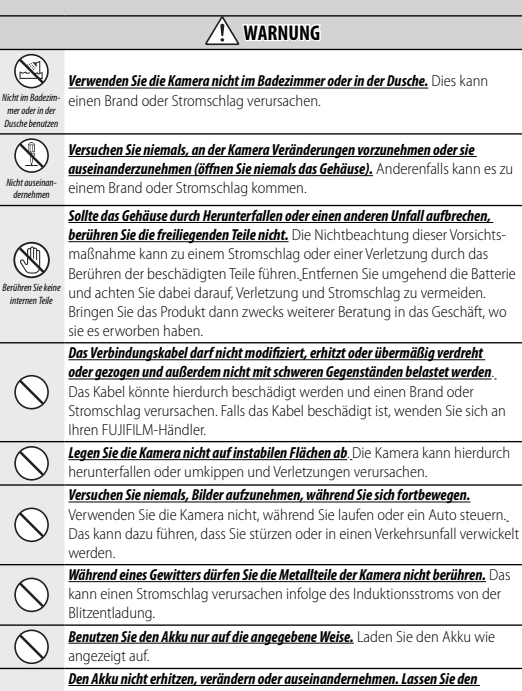

*Akku nicht fallen und setzen Sie ihn keinen Stößen aus. Bewahren Sie den Akku nicht zusammen mit Metallgegenständen auf.* Jede dieser Handlungen kann zum Explodieren oder Auslaufen des Akkus führen und somit Brände oder Verletzungen verursachen.

*Verwenden Sie nur den zum Gebrauch mit dieser Kamera angegebenen Akku oder den angegebenen Netzadapter. Verwenden Sie keine von der angegebenen Versorgungsspannung abweichende Netzspannung.* Bei Verwendung anderer

Stromquellen kann es zu einem Brand kommen.

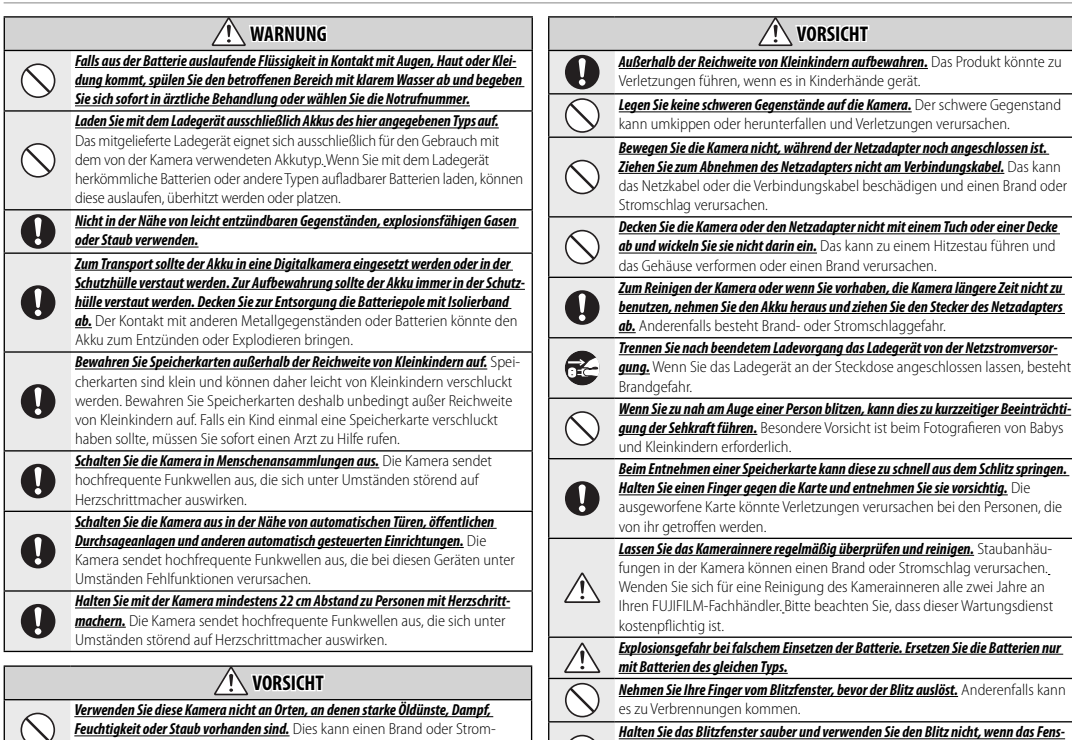

auftreten.

*Feuchtigkeit oder Staub vorhanden sind.* Dies kann einen Brand oder Stromschlag verursachen.

*Lassen Sie diese Kamera nicht an Orten liegen, an denen sie extrem hohen Temperaturen ausgesetzt wird.* Lassen Sie die Kamera nicht an Orten wie etwa in einem geschlossenen Auto oder in direktem Sonnenlicht liegen.Das kann einen Brand verursachen.

*ter blockiert ist.* Anderenfalls könnte Rauch entstehen oder eine Verfärbung

#### **Akku und Stromversorgung**

#### **Hinweis**: *Überprüfen Sie den Batterietyp, den Ihre Kamera verwendet, und lesen Sie die entsprechenden Kapitel*.

Nachfolgend wird beschrieben, wie Sie ordnungsgemäß mit Batterien umgehen und deren Lebensdauer verlängern können. Der unsachgemäße Umgang mit Batterien kann deren Lebensdauer verkürzen, oder Auslaufen, Überhitzung, Brand oder Explosionen verursachen.

#### *Lithium-Ionen-Akkus*

*Lesen Sie diesen Abschnitt, wenn in Ihrer Kamera ein Lithium-Ionen-Akku verwendet wird*.

Der Akku ist bei der Auslieferung nicht geladen. Laden Sie den Akku vor Gebrauch auf. Lassen Sie den Akku in seinem Behälter, wenn er nicht benutzt wird.

#### ■**Hinweise zum Akku**

Bei Nichtgebrauch verliert der Akku allmählich seine Ladung. Laden Sie den Akku ein oder zwei Tage vor Gebrauch auf.

Die Lebensdauer des Akkus kann verlängert werden, wenn die Kamera ausgeschaltet wird, solange sie nicht benutzt wird.

Die Akkukapazität sinkt bei niedrigen Temperaturen; bei Kälte funktioniert ein entladener Akku möglicherweise nicht. Halten Sie einen voll aufgeladenen Ersatzakku an einem warmen Ort bereit und tauschen Sie ihn bei Bedarf aus, oder bewahren Sie den Akku in Ihrer Tasche oder an einem anderen warmen Ort auf und setzen Sie ihn nur in die Kamera ein, wenn Sie Aufnahmen machen. Setzen Sie den Akku nicht dem direkten Kontakt mit Handwärmern oder anderen Heizgeräten aus.

#### ■**Laden des Akkus**

Die Ladezeiten erhöhen sich bei Umgebungstemperaturen unter +10 °C oder über +35 °C. Versuchen Sie nicht, den Akku bei Temperaturen über 40 °C zu laden; bei Temperaturen unter 0 °C kann der Akku nicht geladen werden.

Versuchen Sie nicht, einen voll aufgeladenen Akku noch einmal aufzuladen. Der Akku muss jedoch vor dem Aufladen nicht vollständig entladen sein.

Der Akku kann sich unmittelbar nach dem Aufl aden oder nach Gebrauch warm anfühlen. Das ist normal.

#### ■**Akkulebensdauer**

Bei normalen Temperaturen kann der Akku etwa 300 Mal geladen werden. Eine merkliche Verkürzung der Betriebsdauer des Akkus deutet darauf hin, dass der Akku das Ende seiner Lebensdauer erreicht hat und ausgetauscht werden sollte.

#### ■**Aufbewahrung**

Die Leistung kann beeinträchtigt werden, wenn der Akku längere Zeit bei voller Ladung nicht benutzt wird. Entladen Sie den Akku vor der Lagerung.

Wenn die Kamera für längere Zeit nicht benutzt wird, nehmen Sie den Akku heraus und lagern Sie ihn an einem trockenen Ort bei einer Umgebungstemperatur von +15 °C bis +25 °C. Nicht an Orten mit extremen Temperaturen lagern.

#### ■**Vorsichtshinweise: Umgang mit dem Akku**

- Transportieren oder lagern Sie ihn nicht zusammen mit Gegenständen aus Metall wie z.B. Halsketten oder Haarnadeln.
- Setzen Sie ihn nicht offenem Feuer oder Hitze aus.
- Nehmen Sie ihn nicht auseinander und verändern Sie ihn nicht.
- Benutzen Sie nur geeignete Ladegeräte.
- Entsorgen Sie verbrauchte Akkus sofort.
- Lassen Sie ihn nicht fallen und setzen Sie ihn keinen Stößen aus.
- Lassen Sie ihn nicht mit Wasser in Berührung kommen.
- Halten Sie die Kontakte sauber.
- Der Akku und das Kameragehäuse können sich nach längerem Gebrauch warm anfühlen. Das ist normal.

#### *Alkali-Mangan-Batterien/NiMH-Akkus der Größe AA*

*Lesen Sie diesen Abschnitt, wenn in Ihrer Kamera Alkali-Batterien oder Ni-MH-Akkus*  der Größe AA benutzt werden. Informationen über geeignete Batterietypen finden Sie an anderer Stelle in der Bedienungsanleitung der Kamera.

#### ■**Vorsichtshinweise: Umgang mit den Akkus**

- Setzen Sie den Akku nicht Wasser, offenen Flammen oder Hitze aus und lagern Sie ihn nicht in warmen oder feuchten Umgebungen.
- Transportieren oder lagern Sie ihn nicht zusammen mit Gegenständen aus Metall wie z.B. Halsketten oder Haarnadeln.
- Nehmen Sie die Akkus und das Gehäuse nicht auseinander und verändern Sie sie nicht.
- Setzen Sie ihn keinen harten Stößen aus.
- Akkus, die undicht, verformt oder verfärbt sind, dürfen nicht verwendet werden.
- Bewahren Sie ihn außerhalb der Reichweite von Kleinkindern auf.
- Setzen Sie die Akkus richtig herum ein.
- Verwenden Sie alte und neue Akkus, Akkus mit unterschiedlichem Ladestand sowie Akkus verschiedener Typen nicht zusammen.
- Nehmen Sie die Akkus heraus, wenn die Kamera für einen längeren Zeitraum nicht benutzt wird. Bitte beachten Sie, dass die Uhr der Kamera zurückgestellt wird.
- Die Akkus können sich unmittelbar nach Gebrauch warm anfühlen. Schalten Sie die Kamera aus und lassen Sie die Akkus abkühlen, bevor Sie sie anfassen.
- Die Akkukapazität kann bei niedrigen Temperaturen verringert sein. Halten Sie Ersatzakkus in einer Tasche oder an einem anderen warmen Ort bereit und tauschen Sie die Akkus bei Bedarf aus. Kalte Akkus können einen Teil ihrer Ladung wiedererlangen, wenn Sie aufgewärmt werden.
- Fingerabdrücke und andere Verschmutzungen auf den Kontakten der Akkus können die Leistung beeinträchtigen. Reinigen Sie die Pole gründlich mit einem weichen, trockenen Tuch, bevor Sie sie in die Kamera einsetzen.

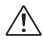

Wenn Flüssigkeit aus den Akkus ausgetreten ist, reinigen Sie das Akkufach gründlich, bevor Sie neue Akkus einsetzen.

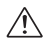

Sollten Haut oder Kleidungsstücke mit Batterieflüssigkeit in Kontakt geraten, spülen Sie den betroffenen Bereich mit Wasser ab. **Wenn Flüssigkeit in Ihre Augen gelangt**, *spülen Sie den betroff enen Bereich sofort mit Wasser aus und begeben Sie sich in ärztliche Behandlung. Reiben Sie Ihre Augen nicht. Wenn Sie diese Vorsichtsmaßnahme nicht beachten, besteht die Gefahr einer dauerhaften Schädigung des Sehvermögens*.

#### ■**NiMH-Akkus**

Die Kapazität von Ni-MH-Akkus kann vorübergehend beeinträchtigt werden, wenn sie lange nicht verwendet wurden oder wenn sie wiederholt aufgeladen wurden, bevor sie vollständig entladen waren. Das ist normal und kein Anzeichen für eine Fehlfunktion. Die Kapazität kann erhöht werden, indem die Akkus wiederholt mit der Option Entladen im Setup-Menü der Kamera entladen und mit einem Akkuladegerät neu aufgeladen werden. Q **VORSICHT**: Benutzen Sie die Option Entladen nicht bei Alkali-Batterien.

Die Kamera verbraucht auch nach dem Abschalten eine geringe Menge Strom. Ni-MH-Akkus, die für längere Zeit in der Kamera gelassen wurden, können so weit entladen sein, dass sie nicht mehr voll funktionsfähig sind. Die Akkuleistung kann auch nachlassen, wenn die Akkus z.B. in einem Blitzgerät entladen worden sind. Benutzen Sie die Option Entladen im Setup-Menü der Kamera, um Ni-MH-Akkus zu entladen. Wenn die Akkus auch nach wiederholtem Auf- und Entladen schnell leer werden, haben sie das Ende ihrer Lebensdauer erreicht und müssen ersetzt werden.

Ni-MH-Akkus können in einem Akkuladegerät aufgeladen werden (separat erhältlich). Akkus können sich nach dem Aufladen warm anfühlen. Weitere Informationen finden Sie in der Bedienungsanleitung des Ladegeräts. Benutzen Sie das Ladegerät nur mit geeigneten Akkus.

NiMH-Akkus verlieren allmählich ihre Ladung, wenn sie nicht benutzt werden.

#### ■**Entsorgung**

**VORSICHT**: Entsorgen Sie verbrauchte Batterien und Akkus gemäß den örtlich geltenden Vorschriften.

#### *Wechselstromadapter (Separat erhältlich)*

*Dieser Abschnitt bezieht sich auf alle Kameramodelle*. Verwenden Sie nur zum Gebrauch mit dieser Kamera bestimmte FUJIFILM-Netzadapter. Andere Adapter können die Kamera beschädigen.

- Der Netzadapter ist nur für den Gebrauch innerhalb geschlossener Räume bestimmt.
- Überzeugen Sie sich davon, dass der Gleichstromstecker sicher mit der Kamera verbunden ist.
- Schalten Sie die Kamera aus, bevor Sie den Adapter abnehmen. Ziehen Sie immer am Stecker, nicht am Kabel.
- Benutzen Sie ihn nicht mit anderen Geräten.
- Nehmen Sie ihn nicht auseinander.
- Setzen Sie ihn nicht großer Hitze oder Feuchtigkeit aus.
- Setzen Sie ihn keinen harten Stößen aus.
- Während des Betriebs kann der Netzadapter brummen oder sich erhitzen. Das ist normal.
- Wenn der Adapter den Rundfunkempfang stört, richten Sie die Empfangsantenne neu aus oder bringen Sie sie an einen anderen Ort.

#### **Verwendung der Kamera**

- Richten Sie die Kamera nicht auf extrem helle Lichtquellen wie etwa auf die Sonne an einem wolkenlosen Himmel. Anderenfalls kann der Bildsensor der Kamera beschädigt werden.
- Starkes Sonnenlicht, das durch den Sucher gebündelt wird, kann das Bedienfeld des elektronischen Suchers (EVF) beschädigen. Richten Sie den elektronischen Sucher nicht auf die Sonne.

#### *Machen Sie Testaufnahmen*

Vor Aufnahmen bei wichtigen Anlässen (z.B. auf einer Hochzeit oder bevor Sie die Kamera auf eine Reise mitnehmen) sollten Sie eine Probeaufnahme machen und sich das Ergebnis ansehen, um sicherzugehen, dass die Kamera normal funktioniert. Die FUJIFILM Corporation übernimmt keine Haftung für Schäden oder entgangene Gewinne aufgrund einer Fehlfunktion des Produkts.

#### *Hinweise zum Urheberrecht*

Sofern sie nicht ausschließlich zum persönlichen Gebrauch bestimmt sind, dürfen mit Ihrer Digitalkamera aufgenommene Bilder nicht in einer Weise benutzt werden, die Urheberrechte ohne die Zustimmung des Inhabers verletzt. Beachten Sie bitte auch, dass es einige Einschränkungen hinsichtlich des Fotografierens bei Bühnenaufführungen, Unterhaltungsveranstaltungen und auf Ausstellungen gibt, selbst wenn die Fotos nur für den persönlichen Gebrauch bestimmt sind. Die Benutzer dieser Kamera werden auch darauf hingewiesen, dass die Übertragung des Inhalts von Speicherkarten, die urheberrechtlich geschützte Bilder oder Daten enthalten, nur innerhalb der urheberrechtlich festgelegten Einschränkungen erlaubt ist.

#### *Umgang*

Um eine einwandfreie Bildaufzeichnung zu gewährleisten, darf sie während der Aufzeichnung eines Bildes keinen Stößen oder Erschütterungen ausgesetzt werden.

#### *Flüssigkristall*

Falls das Display beschädigt werden sollte, achten Sie darauf, nicht mit den Flüssigkristallen in Kontakt zu kommen. Treffen Sie die angegebene Sofortmaßnahme, falls eine der folgenden Situationen eintritt:

- **Wenn Flüssigkristall in Kontakt mit Ihrer Haut kommt**, reinigen Sie den Bereich mit einem Tuch und waschen Sie ihn anschließend gründlich mit Seife und fließendem Wasser ab.
- Wenn Flüssigkristall in Ihre Augen gelangt, spülen Sie das betroffene Auge mindestens 15 Minuten lang mit sauberem Wasser und suchen Sie dann einen Arzt auf.
- **Wenn Flüssigkristall verschluckt wird**, spülen Sie Ihren Mund gründlich mit Wasser aus. Trinken Sie große Mengen Wasser und führen Sie Erbrechen herbei, suchen Sie anschließend einen Arzt auf.

Auch wenn das Display mit hochpräziser Technologie gefertigt wurde, kann es einige Pixel enthalten, die immer oder gar nicht leuchten. Dies ist keine Fehlfunktion und die aufgenommenen Bilder sind davon nicht betroffen.

#### *Warenzeichen*

Digitales Schnittbild ist ein Warenzeichen oder eingetragenes Warenzeichen der FUJIFILM Corporation. *xD-Picture Card* und  $\mathcal{R}$  sind Warenzeichen der FUJIFILM Corporation. Die hier verwendeten Schriftarten sind ausschließlich von DynaComware Taiwan Inc. entwickelt worden. Macintosh, QuickTime und Mac OS sind Markenzeichen der Apple Inc. in den USA und in anderen Ländern. Windows 8, Windows 7, Windows Vista und das Windows-Logo sind Markenzeichen der Microsoft-Unternehmensgruppe. Wi-Fi® und Wi-Fi Protected Setup® sind registrierte Markenzeichen der Wi-Fi Alliance. Adobe und Adobe Reader sind entweder Warenzeichen oder eingetragene Warenzeichen von Adobe Systems Incorporated in den USA und/oder anderen Ländern. Das SDHC- und das SDXC-Logo sind Warenzeichen von SD-3C, LLC. Das HDMI-Logo ist ein Warenzeichen. YouTube ist ein Warenzeichen von Google Inc. Alle anderen in diesem Handbuch erwähnten Handelsnamen sind Warenzeichen oder eingetragene Warenzeichen ihrer jeweiligen Inhaber.

#### *Elektrische Interferenz*

Bei dieser Kamera kann es zu Interferenzen mit Geräten in Krankenhäusern oder in der Luftfahrt kommen. Wenden Sie sich an das Krankenhaus- bzw. Luftfahrtpersonal, bevor Sie die Kamera in einem Krankenhaus oder an Bord eines Flugzeugs benutzen.

#### *Farbfernsehsysteme*

NTSC (National Television System Committee) ist ein Farbfernseh-Übertragungssystem, das vor allem in den USA, Kanada und Japan verwendet wird. PAL (Phase Alternation by Line) ist ein Farbfernsehsystem, das vor allem in den europäischen Ländern und in China verwendet wird.

#### *Exif Print (Exif Version 2.3)*

Exif Print ist ein neu überarbeitetes Dateiformat für Digitalkameras, bei dem mit den Fotos gespeicherte Informationen für die optimale Farbwiedergabe beim Druck benutzt werden.

#### **HINWEISE**

*Um die Gefahr eines Brands oder eines Stromschlags zu vermeiden, setzen Sie das Gerät nicht Regen oder Feuchtigkeit aus.*

*Bitte lesen Sie die "Sicherheitshinweise" und stellen Sie sicher, dass Sie sie verstanden haben, bevor Sie die Kamera verwenden.*

#### *Entsorgung elektrischer und elektronischer Geräte in Privathaushalten*

**In der Europäischen Union, Norwegen, Island und Liechtenstein**: Dieses Symbol auf dem Produkt, in der Bedienungsanleitung und dem Garantieschein und/ oder auf der Verpackung zeigt an, dass dieses Produkt nicht als Haushaltsabfall behandelt werden darf. Bringen Sie es stattdessen zu einer entsprechenden Sammelstelle für das Recycling von elektrischen und elektronischen Geräten.

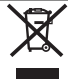

Wenn Sie sicherstellen, dass dieses Produkt korrekt entsorgt wird, helfen Sie damit bei der Vermeidung potentieller Belastungen der Umwelt und der menschlichen Gesundheit, welche anderenfalls durch die unsachgemäße Entsorgung dieses Produkts entstehen können.

Dieses Symbol auf den Batterien oder Akkus zeigt an, dass diese nicht als Haushaltsabfall behandelt werden dürfen.

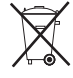

Wenn Ihr Gerät Batterien oder Akkus enthält, die sich leicht entnehmen lassen, entsorgen Sie diese bitte separat entsprechend den örtlichen Bestimmungen.

Das Recycling der Materialien hilft, natürliche Ressourcen zu bewahren. Detailliertere Informationen über das Recycling dieses Produkts erhalten Sie bei Ihren örtlichen Behörden, Ihrem Entsorgungsdienst oder in dem Geschäft, in dem Sie dieses Produkt erworben haben.

**In Ländern außerhalb der Europäischen Union, Norwegens, Islands und Liechtensteins**: Wenn Sie dieses Produkt einschließlich der Batterien oder Akkus entsorgen möchten, wenden Sie sich bitte an Ihre örtlichen Behörden und erkundigen Sie sich nach der korrekten Entsorgung.

**In Japan**: Akkus mit diesem Symbol müssen getrennt entsorgt werden.

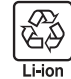

#### *EU-Zulassungshinweise*

Dieses Produkt erfüllt die folgenden EU-Richtlinien:

- Niederspannungsrichtlinie 2006/95/EG
- EMV-Richtlinie 2004/108/EG
- R & TTE-Richtlinie 1999/5/EG

Die Einhaltung dieser Richtlinien beinhaltet die Erfüllung der einschlägigen harmonisierten europäischen Normen, die in der von FUJIFILM Corporation für dieses Produkt oder diese Produktfamilie ausgestellten EG-Konformitätserklärung aufgelistet werden.

Die Erfüllung dieser Richtlinien wird durch die folgende, auf dem Produkt angebrachte Konformitätskennzeichnung angezeigt:

Diese Kennzeichnung gilt für Nicht-Telekommunikationsprodukte und für mit den EU-Bestimmungen übereinstimmende Telekommunikationsprodukte (z.B. Bluetooth).

Entnehmen Sie Details zur Konformitätserklärung unter http://www.fujifilm.com/ products/digital\_cameras/x/fujifilm\_x30/pdf/index/fujifilm\_x30\_cod.pdf.

#### **WICHTIG**: *Lesen Sie bitte die folgenden Hinweise, bevor Sie den in die Kamera eingebauten Sender benutzen.*

- Q Dieses Produkt enthält Verschlüsselungstechnik, die in den Vereinigten Staaten von Amerika entwickelt wurde und unter der Kontrolle der US-Ausfuhrbehörde steht. Es darf nicht in ein Land exportiert oder reexportiert werden, das dem US-Embargo unterliegt.
- *Ausschließlich als Teil eines drahtlosen Netzwerks verwenden.* FUJIFILM übernimmt keine Haftung für Schäden aus unzulässiger Nutzung. Nicht zusammen mit Geräten benutzen, die ein hohes Maß an Zuverlässigkeit bedingen, zum Beispiel mit medizinischen Geräten oder anderen Systemen, die direkt oder indirekt auf die menschliche Gesundheit einwirken. Bei Verwendung im Zusammenhang mit Computern und ähnlichen Systemen, die eine höhere Verlässlichkeit als drahtlose Netzwerke erfordern, müssen Sie alle notwendigen Vorkehrungen treffen, um die Sicherheit zu gewährleisten und Fehlfunktionen zu verhindern.
- *Nur in dem Land verwenden, in dem das Gerät erworben wurde.* Dieses Gerät entspricht den Vorschriften für drahtlose Netzwerkgeräte in dem Land, in dem es erworben wurde. Beachten Sie alle örtlichen Bestimmungen beim Einsatz des Geräts. FUJIFILM übernimmt keine Verantwortung für Probleme, die aus der Rechtsprechung anderer Länder erwachsen.
- *Die drahtlos übertragenen Daten (Bilder) können möglicherweise von Dritten abgefangen werden.* Die Sicherheit von Daten, die über drahtlose Netzwerke übertragen werden, ist nicht garantiert.
- *Verwenden Sie das Gerät nicht an Orten, an denen es magnetischen Feldern, statischer Elektrizität oder Funkstörungen ausgesetzt wird.* Benutzen Sie den Sender nicht in der Nähe von

Mikrowellenherden oder anderen Geräten, wo das Auftreten von magnetischen Feldern, statischer Elektrizität oder Funkstörungen den Empfang der Funksignale verhindern können. Gegenseitige Störungen können in der Nähe von anderen drahtlosen Geräten auftreten, die ebenfalls im 2,4-GHz-Band arbeiten.

• *Der Funksender arbeitet im 2,4-GHz-Frequenzband mit DSSS- und OFDM-Modulation.*

#### **Drahtlose Netzwerkgeräte: Vorsichtsmaßnahmen**

- *Dieses Gerät arbeitet im gleichen Frequenzbereich wie viele im Handel erhältliche bzw. für Bildung und Medizin benutzte Geräte mit Sende-/Empfangsfunktion.* Darüber hinaus gibt es im gleichen Frequenzbereich lizenzierte Sender und spezielle, unlizenzierte Niederspannungs-Sender in RFID-Tracking-Systemen für Fertigungslinien und ähnliche Anwendungen.
- *Zur Vermeidung von Störungen mit den oben genannten Geräten, bitte die folgenden Vorsichtsmaßnahmen beachten.* Stellen Sie sicher, dass der RFID-Sender nicht in Betrieb ist, bevor Sie dieses Gerät benutzen. Sollten Sie feststellen, dass das Gerät lizenzierte Sender für RFID-Tracking stört, wählen Sie unverzüglich eine neue Betriebsfrequenz für dieses Gerät, um weitere Störungen zu verhindern. Wenn Sie bemerken, dass dieses Gerät Niederspannungs-RFID-Tracking-Systeme stört, wenden Sie sich bitte an eine FUJIFILM-Vertretung.

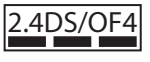

2.4DS/OF4 Dieses Etikett weist darauf hin, dass dieses Gerät im 2,4-GHz-<br>
Frequenzband mit DSSS- und OFDM-Modulation arbeitet und im Bereich bis zu 40 m Abstand möglicherweise Störungen hervorruft.

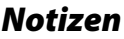

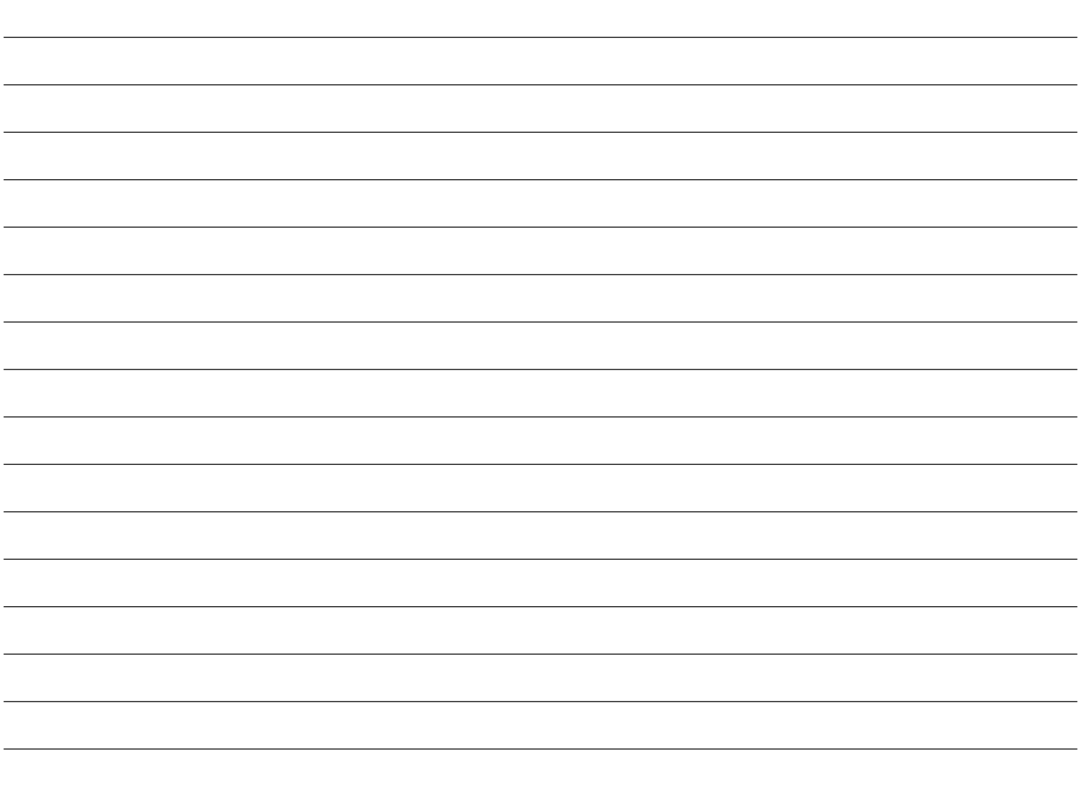

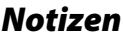

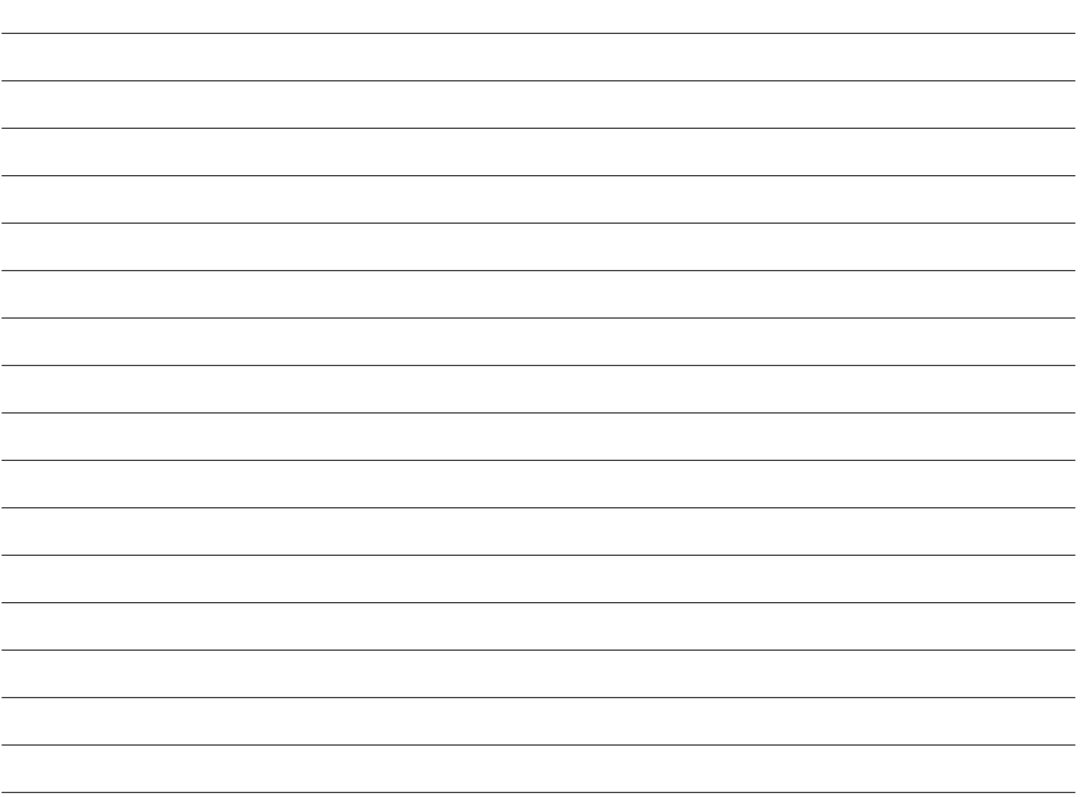

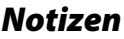

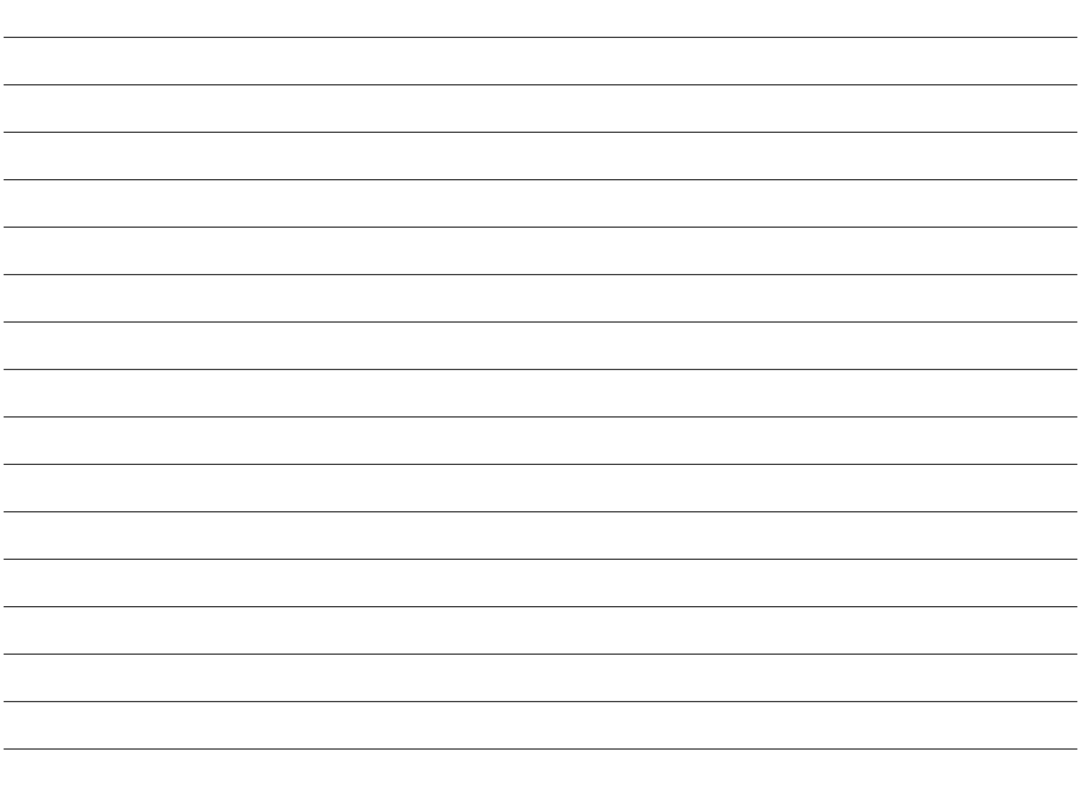

## **FUJIFILM**

#### **FUJIFILM Corporation**

7-3, AKASAKA 9-CHOME, MINATO-KU, TOKYO 107-0052, JAPAN http://www.fujifilm.com/products/digital\_cameras/index.html